# ACIセキュリティポリシーのトラブルシューティ ング – 契約

# 内容

概要 背景説明 概要 ゾーニング・ルールをプログラムする方法 ゾーニング・ルール方式の比較 ゾーニング・ルール・エントリーの読み取り Policy Content-Addressable Memory(CAM) VRFリーク、グローバルpcTag、および共有L3Outのポリシー適用方向 VRFポリシー制御の強制方向 ポリシーはどこに適用されますか。 入力強制と出力強制 ツール ゾーニング・ルールの検証 「show zoning-rules」 **「show zoning-filter」** 'show system internal policy-mgr stats' 「show logging ip access-list internal packet-log deny」 contract\_parser パケット分類の検証 ELAM トリアージ ELAMアシスタントアプリケーション ポリシーCAMの使用 キャパシティダッシュボードの[Leaf Capacity]ビュー 'show platform internal hal health-stats' EPGからEPG 一般的なポリシードロップの考慮事項 方法論 EPGからEPGへのトラブルシューティングシナリオの例 トポロジ パケットドロップに関係する送信元および宛先リーフスイッチを特定する 可視性とトラブルシューティング 可視性とトラブルシューティングの設定 ドロップID ドロップの詳細 『Contract Details(契約の詳細)』 契約の可視化 EPG pcTagとスコープを検索するテナントリソースID

トラブルシューティング中のトラフィックフローに適用されるポリシーを確認する iBash ELAMキャプチャ ELAM Assistant: コンフィギュレーション Elam Assistant Expressレポート Elam Assistant Expressレポート(続き) 優先グループ 契約優先グループについて 契約優先グループのプログラミング 優先グループのトラブルシューティングシナリオ トポロジ ワークフロー vzAnyからEPG vzAnyについて 使用例 トラブルシューティングシナリオ:契約がない場合のトラフィックドロップ ワークフロー VRF内の他のEPGからEPG NTPへのトラフィックを許可するゾーニングルール EPGへの共有L3Out 共有L3Outについて 共有L3outのトラブルシューティング ワークフロー

### 概要

このドキュメントでは、契約と呼ばれるACIセキュリティポリシーを理解してトラブルシューテ ィングする手順について説明します。

## 背景説明

このドキュメントの内容は、『Troubleshooting Cisco Application Centric Infrastructure, Second Edition』マニュアルに記載されている、特に「Security Policies - Overview」、「Security Policies - Tools」、「Security Policies - EPG to EPG」、「Security Policies - Preferred group and Security Policies - vzAny to EPG 」の章から抜粋したものです。

## 概要

ACIソリューションの基本的なセキュリティアーキテクチャは、許可モデルに従います。VRFが unenforcedモードに設定されていない限り、EPGからEPGへのすべてのトラフィックフローは暗 黙的にドロップされます。初期状態の許可リストモデルに示されているように、デフォルトの VRF設定は強制モードです。スイッチノードにゾーン分割ルールを実装することで、トラフィッ クフローを許可または明示的に拒否できます。これらのゾーン分割ルールは、エンドポイントグ ループ(EPG)間の望ましい通信フローとそれらを定義するために使用する方法に応じて、さまざ まな設定でプログラムできます。ゾーン分割ルールエントリはステートフルではなく、通常は、 ルールがプログラムされた後に2つのEPGが与えられたポート/ソケットに基づいて許可/拒否する

ことに注意してください。

### ゾーニング・ルールをプログラムする方法

ACI内でゾーン分割ルールをプログラムする主な方法は次のとおりです。

- EPGとEPG間の契約:通常、2つ以上の異なるエンドポイントグループ間でゾーン分割ルー ルをプログラムするには、少なくとも1つのコンシューマと1つのプロバイダーが必要です。
- 優先グループ:VRFレベルでグループ化を有効にする必要があります。vrfごとに1つのグルー プしか存在できません。グループのすべてのメンバーが自由にコミュニケーションを取るこ とができます。非メンバーには、優先グループへのフローを許可するコントラクトが必要で す。
- vzAny:特定のVRFで定義される「EPGコレクション」。vzAnyはVRF内のすべてのEPGを表 します。vzAnyを使用すると、1つのEPGとVRF内のすべてのEPGの間で、1つの契約接続を 介したフローが可能になります。

次の図を使用して、前述の各方法で制御できるゾーン分割ルールの粒度を参照できます。

### ゾーニング・ルール方式の比較

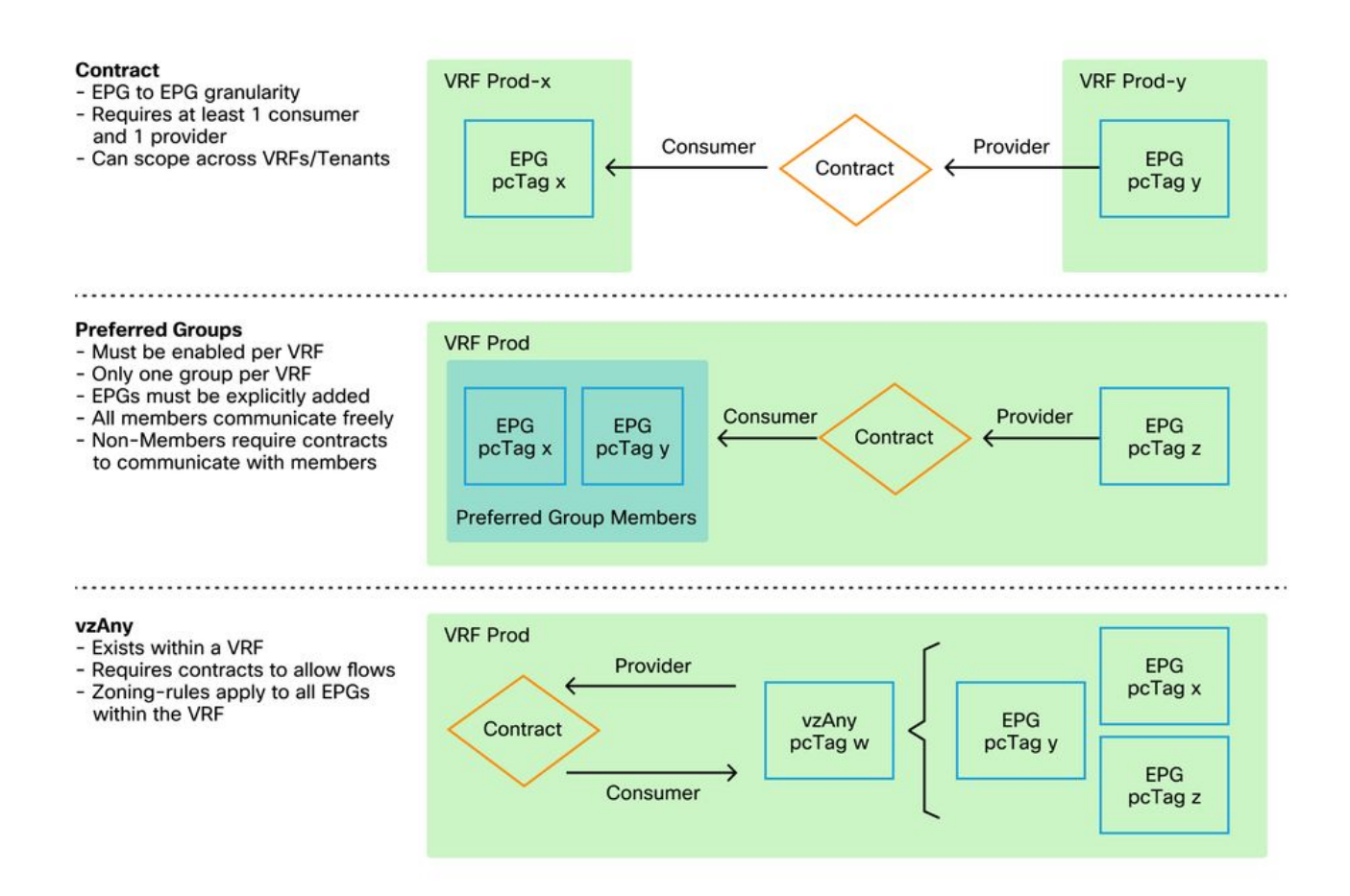

ゾーニング・ルールをプログラミングするコントラクト方式を利用する一方で、コントラクトの 範囲を定義するオプションがあります。ルート漏出/共有サービス設計が必要な場合は、このオプ ションを慎重に考慮する必要があります。ACIファブリック内で1つのVRFから別のVRFに到達す る場合は、コントラクトを使用します。

スコープの値は次のとおりです。

- アプリケーション:契約コンシューマ/プロバイダー関係は、同じアプリケーションプロファ イル内で定義されたEPG間のルールのみをプログラムします。他のアプリケーションプロフ ァイルEPG間で同じコントラクトを再利用すると、それらの間のクロストークは発生しませ ん。
- VRF(デフォルト):契約コンシューマ/プロバイダー関係は、同じVRF内で定義されている EPG間のルールをプログラムします。他のアプリケーションプロファイルEPG間で同じコン トラクトを再利用すると、それらの間のクロストークが可能になります。望ましいフローの みが許可されるように注意してください。許可されない場合は、意図しないクロストークを 防ぐために新しいコントラクトを定義する必要があります。
- テナント:契約のコンシューマ/プロバイダー関係は、同じテナント内で定義されている EPG間のルールをプログラムします。1つのテナント内の複数のVRFに関連付けられた EPGがあり、それらが同じコントラクトを消費または提供する場合、このスコープを使用し てルート漏出を誘導し、VRF間通信を可能にすることができます。
- **グローバル**:契約のコンシューマ/プロバイダー関係は、ACIファブリック内の任意のテナン ト全体でEPG間のルールをプログラムします。これは定義の中で最も可能性の高い範囲であ り、以前に定義した契約でこの機能を有効にすると、意図しないフローの漏れを防ぐように 十分に注意する必要があります。

### ゾーニング・ルール・エントリーの読み取り

ゾーン分割ルールがプログラムされると、リーフには次のように表示されます。

+---------+--------+--------+----------+----------------+---------+---------+-----------------+- ---------+----------------------+ | Rule ID | SrcEPG | DstEPG | FilterID | Dir | operSt | Scope | Name | Action | Priority | +---------+--------+--------+----------+----------------+---------+---------+-----------------+-

- [ルールID(Rule ID)]:ルールエントリのID。一意の識別子として機能する以外に、真の意味は ありません。
- Src EPG:送信元エンドポイントグループのVRF(pcTag)ごとの一意のID。
- Dst EPG:宛先エンドポイントグループのVRF(pcTag)ごとの一意のID。
- FilterID:ルールが一致させようとしているフィルタのID。フィルタには、ルールが照合され るプロトコル情報が含まれています。
- Dir:ゾーニングルールの方向性。
- OperSt: ルールの動作状態。

---------+----------------------+

- Scope: ルールが照合されるVRFの一意のID。
- 「名称」:その入力がプログラムされた契約の名称。
- Action:**そのエ**ントリに一致した場合にリーフが行う処理。次が含まれます。[Drop、 Permit、Log、Redirect]。
- **Priority:一致**するScope、SrcEPG、DstEPG、およびFilter Entriesが指定されたアクション に対してゾーン分割ルールが検証される順序。

#### Policy Content-Addressable Memory(CAM)

各ゾーニングルールがプログラムされると、フィルタエントリに対してマップされたゾーニング ルールエントリのマトリックスがスイッチ上のポリシーCAMを消費し始めます。ACIファブリッ クを通過する許可されたフローを設計する際は、最終設計に応じて新しいフローを作成するので はなく、契約を再利用する際に特別な注意を払う必要があります。結果として生じるゾーン分割 ルールを理解することなく、複数のEPG間で同じコントラクトを無計画に再利用すると、予期せ ず複数のフローにカスケードされる可能性があります。同時に、これらの意図しないフローは引 き続きポリシーCAMを消費します。ポリシーCAMがいっぱいになると、ゾーン分割ルールのプロ グラミングが失敗し始め、設定やエンドポイントの動作によっては予期しない断続的な損失が発 生する可能性があります。

### VRFリーク、グローバルpcTag、および共有L3Outのポリシー適用方向

これは、契約を設定する必要がある共有サービスのユースケースの特殊なコールアウトです。 Shared Servicesは通常、「テナント」または「グローバル」スコープのコントラクトの使用に依 存するACIファブリック内のVRF間トラフィックを意味します。これを完全に理解するには、ま ず、EPGに割り当てられる一般的なpcTag値はグローバルに一意ではないという考えを強調する 必要があります。pcTagはVRFにスコープされ、同じpcTagが別のVRF内で再利用される可能性が あります。ルート漏出の説明が始まったら、サブネットやpcTagなど、グローバルに一意な値の 必要性を含むACIファブリックの要件の適用を開始します。

この点を特別に考慮しているのは、EPGがコンシューマとプロバイダーの対比で方向性が重視さ れることです。共有サービスシナリオでは、通常、プロバイダーはグローバルpcTagを駆動して ファブリック固有の値を取得することが期待されます。同時に、コンシューマはVRFスコープの pcTagを保持し、ポリシーを適用するためのグローバルpcTag値の使用をプログラムおよび理解で きるように、特別な位置に置きます。

参考として、pcTagの割り当て範囲は次のとおりです。

- システム予約: 1-15.
- グローバルスコープ:共有サービ16384プロバイダーEPGは16 ~ 100
- ローカルスコープ:VRFスコープEPGの場合は16385-65535。

#### VRFポリシー制御の強制方向

各VRFでは、強制方向設定を定義できます。

- エンフォースメント方向のデフォルト設定は[Ingress]です。
- エンフォースメント方向のもう1つのオプションは出力です。
- ポリシーが適用される場所を理解するには、いくつかの異なる変数が必要です。

次の表は、セキュリティポリシーがリーフレベルで適用される場所を理解するのに役立ちます。

#### ポリシーはどこに適用されますか。

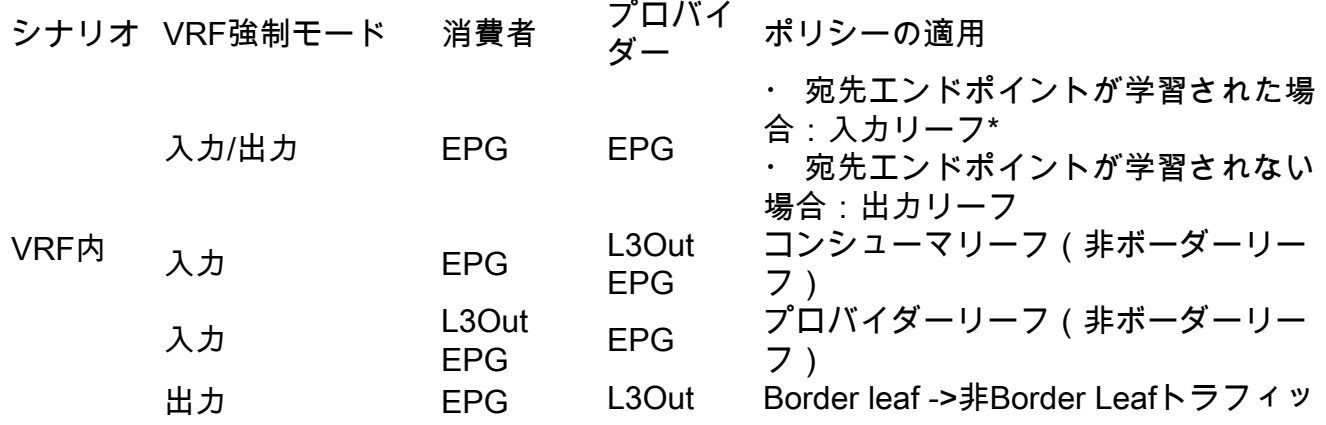

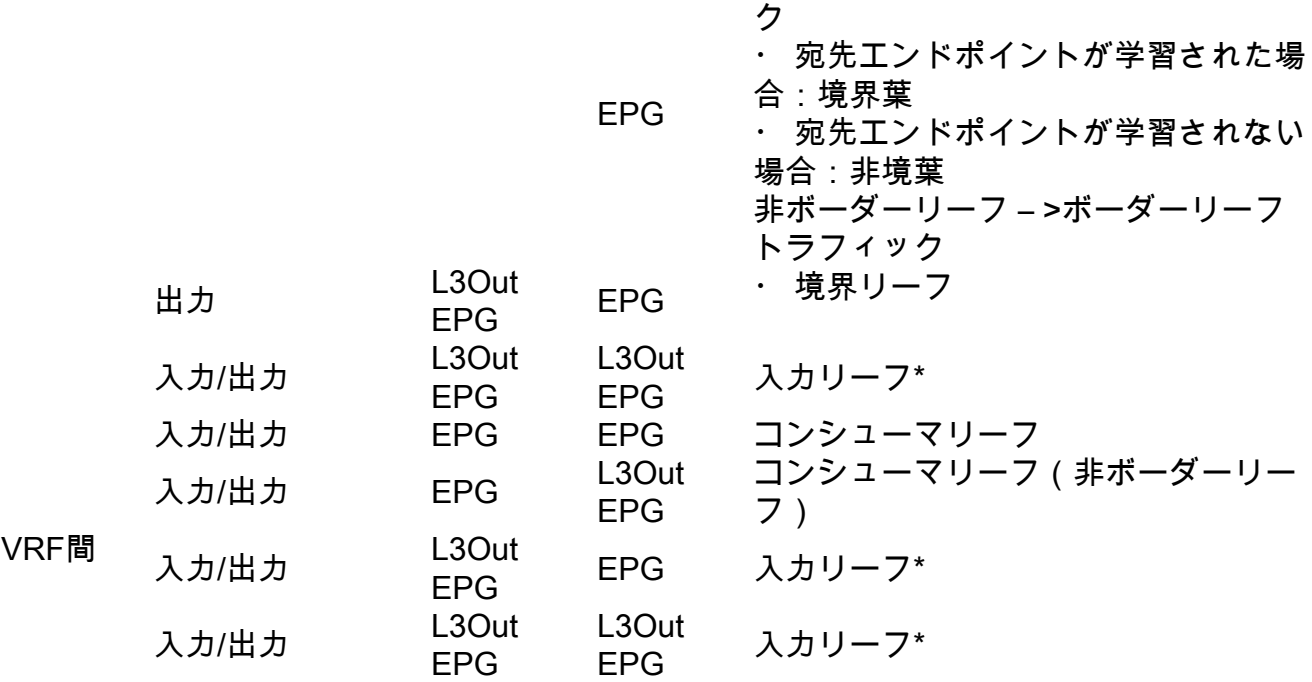

\*ポリシーの適用は、パケットによってヒットされた最初のリーフに適用されます。

次の図は、コンシューマとしてのEPG-WebとプロバイダーとしてのL3Out EPGがVRF内契約を 持つ契約適用の例を示しています。VRFが入力強制モードに設定されている場合、ポリシーは EPG-Webが存在するリーフノードによって適用されます。VRFが出力強制モードに設定されてい る場合、VM-Webエンドポイントが境界リーフで学習されると、ポリシーはL3Outが存在する境 界リーフノードによって適用されます。

### 入力強制と出力強制

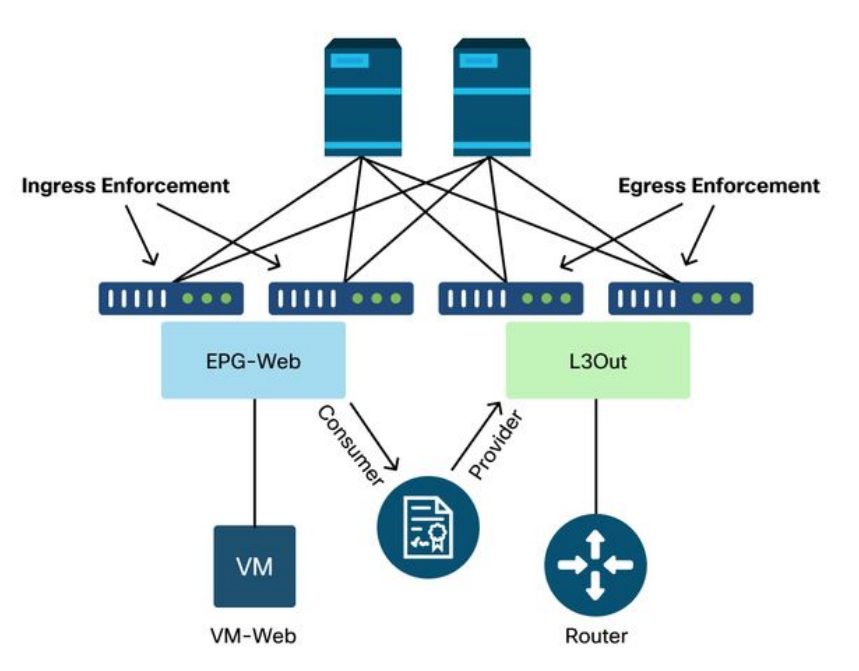

ツール

ポリシードロップの識別に役立つさまざまなツールとコマンドがあります。ポリシーのドロップ

は、契約設定またはその欠如によるパケットのドロップと定義できます。

### ゾーニング・ルールの検証

次のツールとコマンドを使用して、完了した契約コンシューマ/プロバイダー関係の結果としてリ ーフスイッチにプログラムされているゾーン分割ルールを明示的に検証できます。

#### 「show zoning-rules」

すべてのゾーニング・ルールを表示するスイッチ・レベルのコマンド。

leaf# **show zoning-rule**

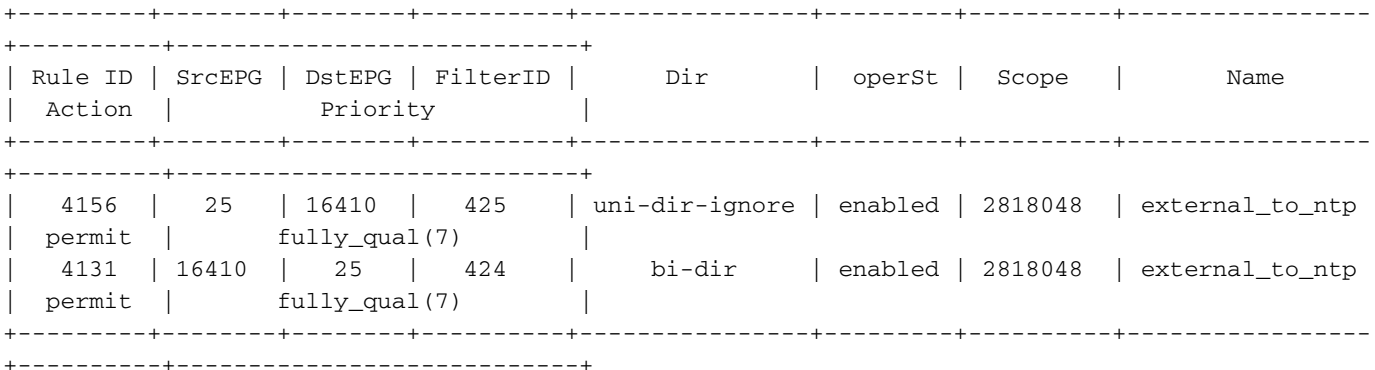

#### 「show zoning-filter」

ゾーン分割ルールが実行されているスポーツ/ポート情報を含むフィルタ。フィルタプログラミン グは、次のコマンドで確認できます。

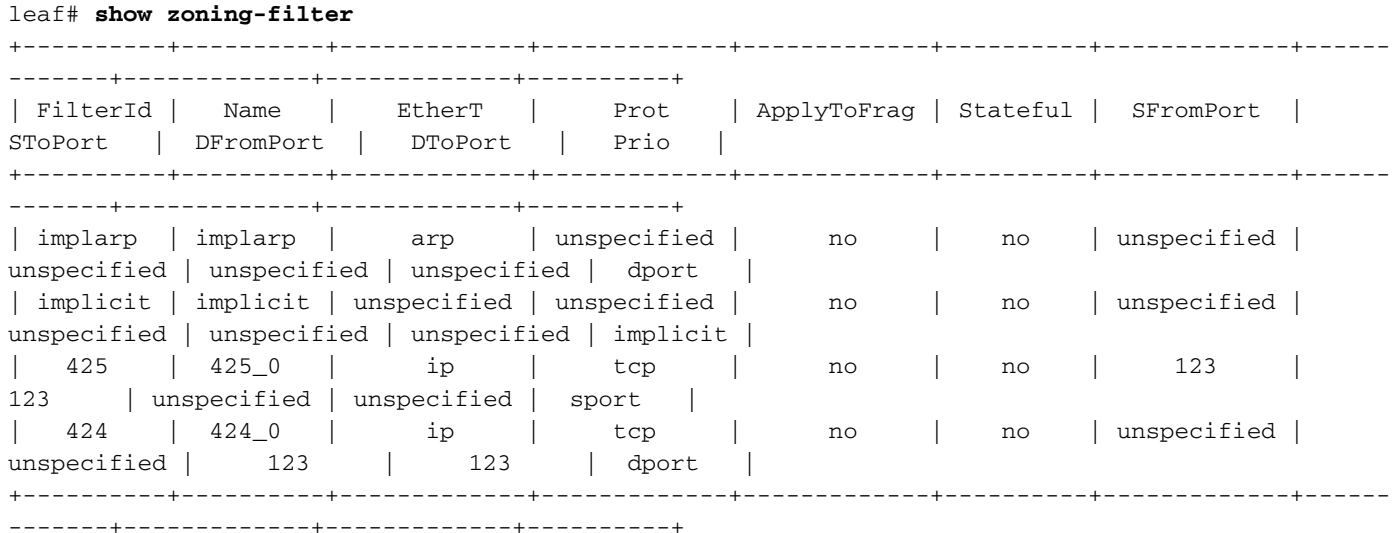

'show system internal policy-mgr stats'

このコマンドを実行すると、ゾーン分割ルールごとのヒット数を確認できます。これは、より高 い優先度を持つ可能性がある暗黙の廃棄ルールなど、予期されたルールが他のルールではなくヒ ットされているかどうかを判断するのに役立ちます。

```
Requested Rule Statistics
Rule (4131) DN (sys/actrl/scope-2818048/rule-2818048-s-16410-d-25-f-424) Ingress: 0, Egress: 0,
Pkts: 0 RevPkts: 0
Rule (4156) DN (sys/actrl/scope-2818048/rule-2818048-s-25-d-16410-f-425) Ingress: 0, Egress: 0,
Pkts: 0 RevPkts: 0
```
#### 「show logging ip access-list internal packet-log deny」

iBashレベルで実行できるスイッチレベルのコマンド。ACL(コントラクト)関連のドロップと、 次のようなフロー関連情報を報告します。

- $\cdot$  VRF
- $\bullet$  VLAN-ID
- 送信元MAC/宛先MAC
- 送信元IP/宛先IP
- •送信元ポート/宛先ポート
- 送信元インターフェイス

#### leaf# **show logging ip access-list internal packet-log deny**

[ Tue Oct 1 10:34:37 2019 377572 usecs]: CName: Prod1:VRF1(VXLAN: 2654209), VlanType: Unknown, Vlan-Id: 0, SMac: 0x000c0c0c0c0c, DMac:0x000c0c0c0c0c, SIP: 192.168.21.11, DIP: 192.168.22.11, SPort: 0, DPort: 0, Src Intf: Tunnel7, Proto: 1, PktLen: 98 [ Tue Oct 1 10:34:36 2019 377731 usecs]: CName: Prod1:VRF1(VXLAN: 2654209), VlanType: Unknown, Vlan-Id: 0, SMac: 0x000c0c0c0c0c, DMac:0x000c0c0c0c0c, SIP: 192.168.21.11, DIP: 192.168.22.11, SPort: 0, DPort: 0, Src Intf: Tunnel7, Proto: 1, PktLen: 98

#### contract\_parser

IDから名前検索を実行する際に、ゾーニングルール、フィルタ、ヒット統計を関連付ける出力を 生成するデバイス上のPythonスクリプト。このスクリプトは、複数のステップからなるプロセス を単一のコマンドに変換し、特定のEPG/VRFまたは他のコントラクトに関連する値にフィルタリ ングできるという点で非常に便利です。

```
leaf# contract_parser.py
Key: 
[prio:RuleId] [vrf:{str}] action protocol src-epg [src-l4] dst-epg [dst-l4]
[flags][contract:{str}] [hit=count]
[7:4131] [vrf:common:default] permit ip tcp tn-Prod1/ap-Services/epg-NTP(16410) tn-Prod1/l3out-
L3Out1/instP-extEpg(25) eq 123 [contract:uni/tn-Prod1/brc-external_to_ntp] [hit=0] 
[7:4156] [vrf:common:default] permit ip tcp tn-Prod1/l3out-L3Out1/instP-extEpg(25) eq 123 tn-
Prod1/ap-Services/epg-NTP(16410) [contract:uni/tn-Prod1/brc-external_to_ntp] [hit=0] 
[12:4169] [vrf:common:default] deny,log any tn-Prod1/l3out-L3Out1/instP-extEpg(25) epg:any
```
[contract:implicit] [hit=0]

[16:4167] [vrf:common:default] permit any epg:any tn-Prod1/bd-Services(32789) [contract:implicit] [hit=0]

#### パケット分類の検証

#### ELAM

転送の詳細を確認するために使用されるASICレベルのレポート。パケットがドロップされた場合 は、ドロップの理由が示されます。このセクションに関連する理由は、 SECURITY GROUP DENY (契約ポリシーのドロップ)です。

#### トリアージ

ELAMでエンドツーエンドのパケットフローを追跡できるAPIC上のPythonベースのユーティリテ ィ。

#### ELAMアシスタントアプリケーション

さまざまなASICの複雑さを抽象化し、転送決定検査をより便利で使いやすいものにするAPICア プリケーション。

ELAM、Triage、およびELAM Assistantツールの詳細については、「Intra-Fabric Forwarding」セ クションを参照してください

#### ポリシーCAMの使用

リーフ単位のポリシーCAMの使用は、ファブリックが正常な状態であることを確認するために監 視する重要なパラメータです。これを最も迅速に監視するには、GUI内で「Capacity Dashboard」を使用し、「Policy Cam」列を明示的にオンにします。

### キャパシティダッシュボードの[Leaf Capacity]ビュー

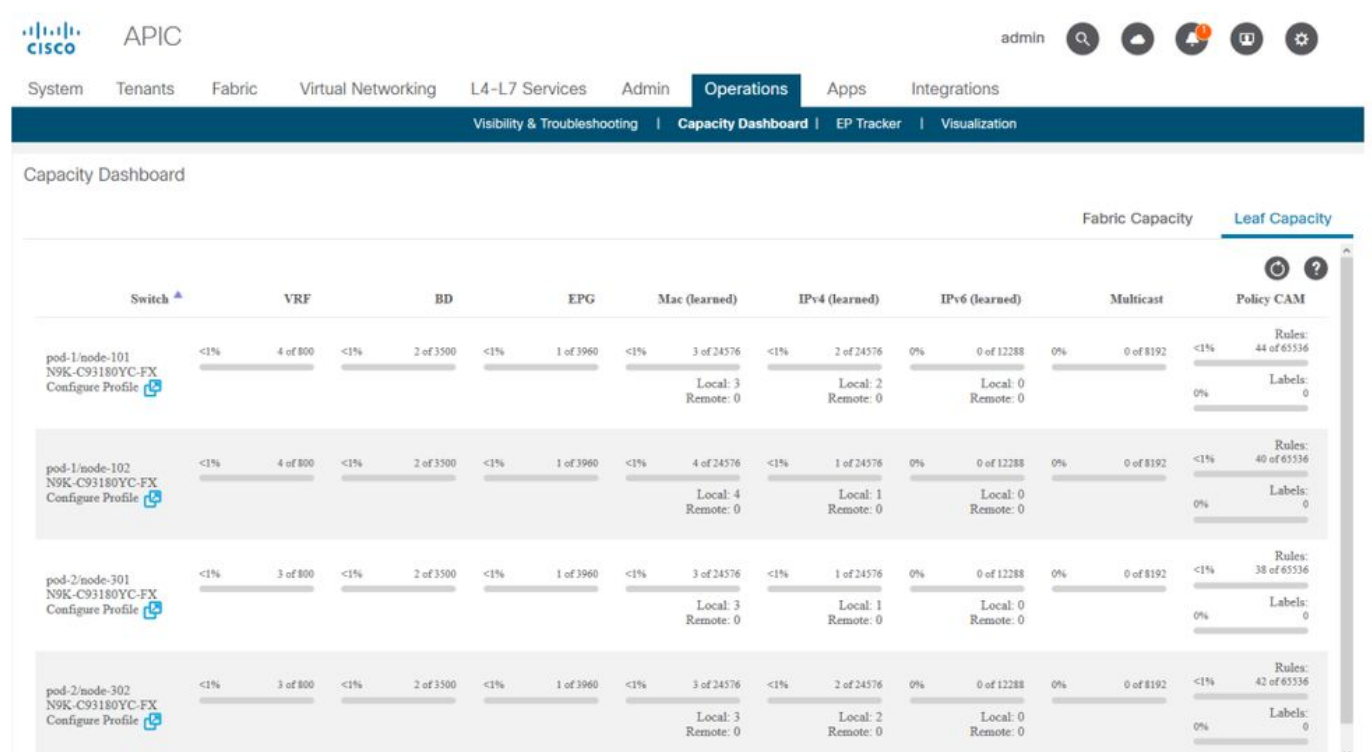

#### 'show platform internal hal health-stats'

このコマンドは、ポリシーCAMを含むさまざまなリソースの制限と使用状況を検証するのに役立 ちます。このコマンドはvsh\_lcでしか実行できないので、iBashから実行する場合は'-c'フラグを使 用して渡してください。

leaf8# **vsh\_lc -c "show platform internal hal health-stats"** |Sandbox\_ID: 0 Asic Bitmap: 0x0 |-------------------------------------

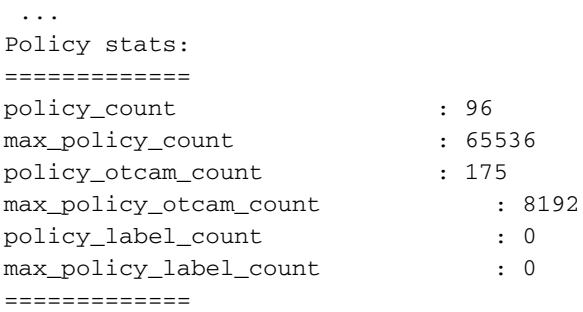

# EPGからEPG

### 一般的なポリシードロップの考慮事項

2つのエンドポイント間の接続の問題をトラブルシューティングする方法は多数あります。次の方 法は、接続の問題がポリシーのドロップ(契約によって引き起こされる)の結果であるかどうか を迅速かつ効果的に切り分けるための良い出発点となります。

飛び込む前に尋ねるべき高度な質問:

- エンドポイントが同じEPGにあるか、異なるEPGにあるか。 異なるEPG(EPG間)に存在 する2つのエンドポイント間のトラフィックは暗黙的に拒否され、通信を許可するにはコンタ クトが必要です。同じEPG(intra-EPG)内の2つのエンドポイント間のトラフィックは、 EPG内分離が使用されていない限り、暗黙的に許可されます。
- VRFは強制されますか、それとも非強制ですか。 VRFが**強制**モードの場合、VRF内では、 2つの異なるEPG内のエンドポイントが通信するためにコントラクトが必要です。VRFが非強 制モードの場合(VRF内)、適用されるACI契約に関係なく、VRF内のすべてのトラフィック は、非強制VRFに属する複数のEPGにわたってACIファブリックによって許可されます。

### 方法論

.

利用可能なさまざまなツールを使用して、影響を受けるフローに関してすでに認識されている情 報のレベルに応じて、他のツールよりも適切で使いやすいツールがあります。

ACIファブリック内のパケットの完全なパス(入力リーフ、出力リーフなど)は既知ですか。

- 答えが「はい」の場合は、ELAM Assistantを使用して、送信元または宛先スイッチでのドロ ップの理由を特定する必要があります。
- 答えが「いいえ」の場合は、[Visibility & Troubleshooting]、[fTriage]、[contract\_parser]、 [Tenant]ビューの[Operational]タブ、およびiBashコマンドを使用して、パケットのパスを絞 り込むか、ドロップの原因をより詳しく調べることができます。

fTriageツールについては、このセクションでは詳しく説明しません。このツールの使用の詳細に ついては、「Intra-Fabric Forwarding」の章を参照してください。

Visibility & Troubleshootingは、2つのエンドポイント間でパケットがドロップされる場所をすばや く視覚化するのに役立ちますが、fTriageではさらに詳細なトラブルシューティング情報を表示で きます。つまり、fTriageは、影響を受けるフローに関するインターフェイス、ドロップ理由、お よびその他の低レベルの詳細を特定するのに役立ちます

このシナリオ例では、2つのエンドポイント間のポリシーのドロップをトラブルシューティングす る方法を示します。192.168.21.11 および 192.168.23.11

これら2つのエンドポイント間でパケットのドロップが発生すると仮定し、次のトラブルシューテ ィングワークフローを使用して問題の根本原因を特定します。

トラフィックフローに関係するsrc/dstリーフを特定します。

- Visibility & Troubleshootingを使用してパケットフローをトレースし、パケットをドロップし 1. ているデバイスを特定します。
- 選択したデバイスでコマンド「show logging ip access-list internal packet-log deny」を実行 2. します。 対象のIPアドレスの1つを持つパケットが拒否され、ログに記録されている場合、 packet-logはヒットごとに関連するエンドポイントとコントラクト名を出力します。
- 送信元および宛先リーフでコマンド「contract\_parser.py —vrf <tenant>:<VRF>」を使用し 3. て、設定されたコントラクトのヒットカウントを確認します。 パケットが送信元または宛 先スイッチのコントラクトにヒットしている場合、関連するコントラクトのカウンタが増加 しますこの方法は、多数のフローが同じルール(対象の2つのEPG間の多数のエンドポイン ト/フロー)にヒットする可能性がある状況でのIPアクセスリスト内部パケットログの方法よ りも詳細ではありません。

上記の手順については、次の段落で詳しく説明します。

### EPGからEPGへのトラブルシューティングシナリオの例

このシナリオ例では、2つのエンドポイント間のポリシーのドロップをトラブルシューティングす る方法を示します。EPG-Webでは192.168.21.11、EPG-DBでは192.168.23.11です。

### トポロジ

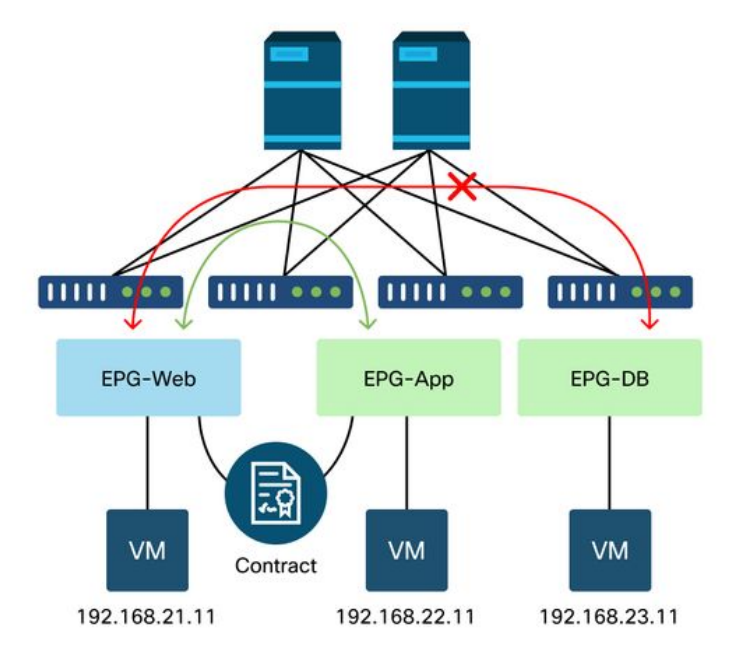

パケットドロップに関係する送信元および宛先リーフスイッチを特定する

可視性とトラブルシューティング

Visibility & Troubleshootingツールは、特定のEP-to-EPフローでパケットドロップが発生したスイ ッチを可視化し、パケットがドロップされた可能性のある場所を特定するのに役立ちます。

## 可視性とトラブルシューティングの設定

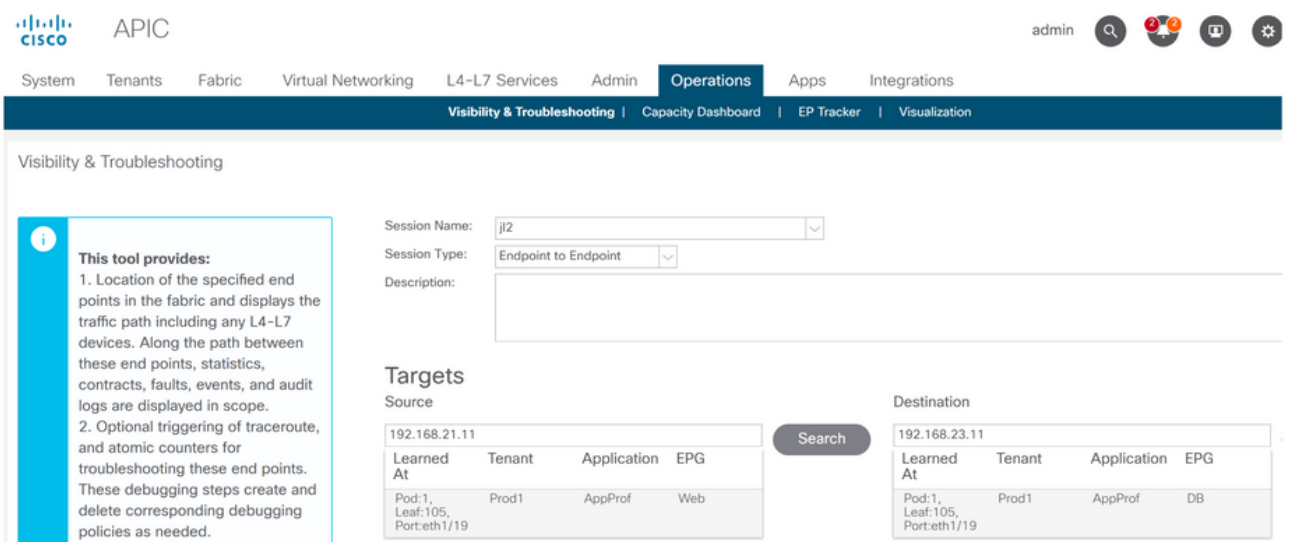

セッション名、送信元、および宛先エンドポイントを設定します。次に、[Submit]または [Generate Report]をクリックします。

このツールは、ファブリック内のエンドポイントを自動的に検出し、EPが属するテナント、アプ リケーションプロファイル、およびEPGに関する情報を提供します。

この場合、EPがテナントProd1に属し、同じアプリケーションプロファイル「AppProf」に属し 、異なるEPGに割り当てられていることが検出されます。「Web」と「DB」です。

## ドロップID

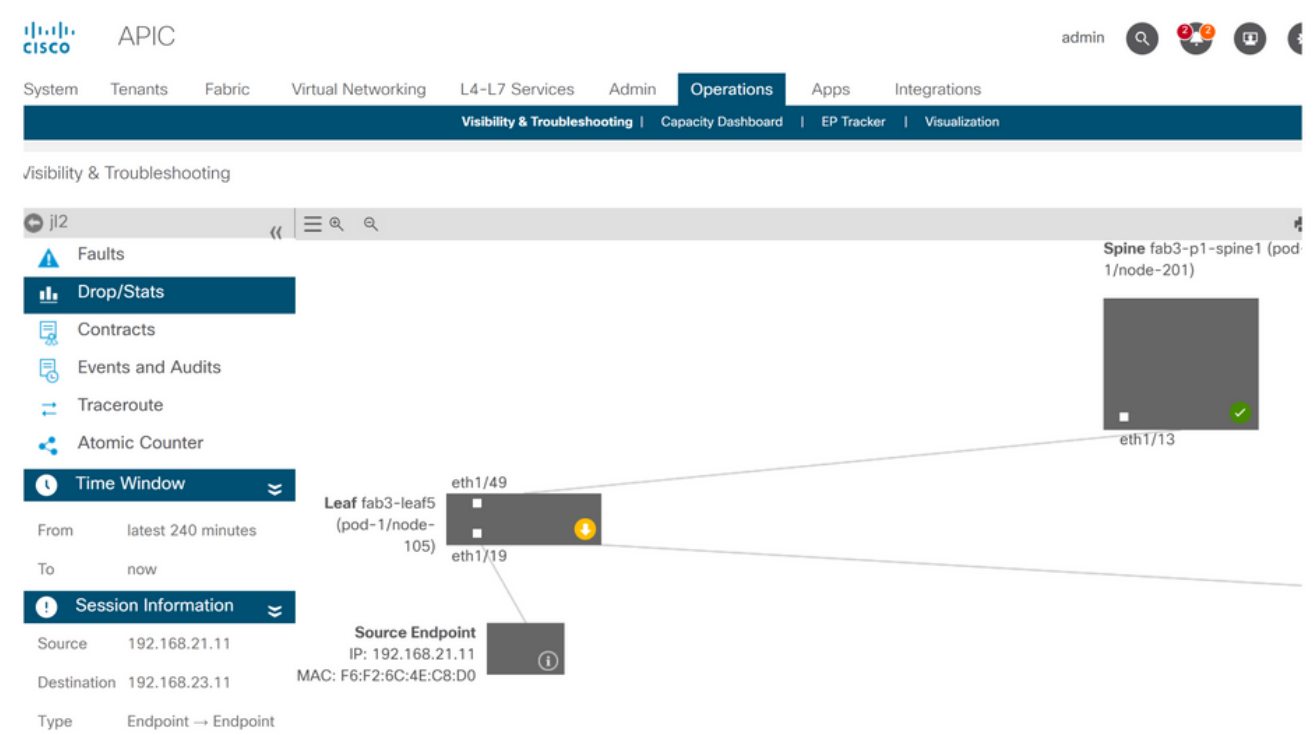

このツールは、トラブルシューティングシナリオのトポロジを自動的に視覚化します。この場合 、2つのエンドポイントは同じリーフスイッチに接続されています。

[Drop/Stats]サブメニューに移動すると、対象のリーフまたはスパインの一般的なドロップを表示 できます。関連するドロップについての詳細は、このマニュアルの「Intra-Fabric Forwarding」の 章の「Interface Drops」の項を参照してください。

これらのドロップの多くは正常な動作であり、無視できます。

### ドロップの詳細

Statistics - fab3-leaf5

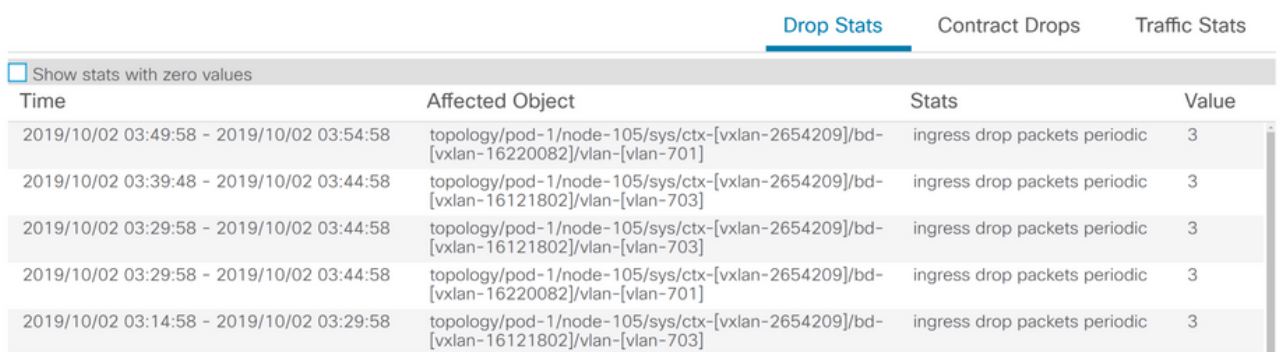

 $\infty$ 

スイッチダイアグラム上の黄色の[Packets dropped]ボタンを使用してドロップの詳細にドリルダ ウンすると、ドロップされたフローの詳細を表示できます。

# 『Contract Details(契約の詳細)』

# S Source Endpoint  $\rightarrow$  Destination Endpoint

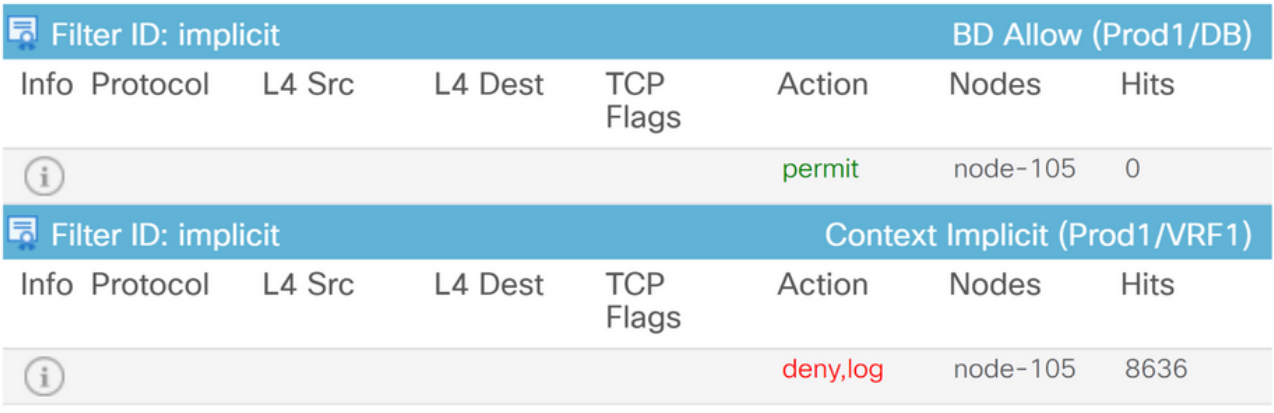

#### Destination Endpoint  $\rightarrow$  Source Endpoint D

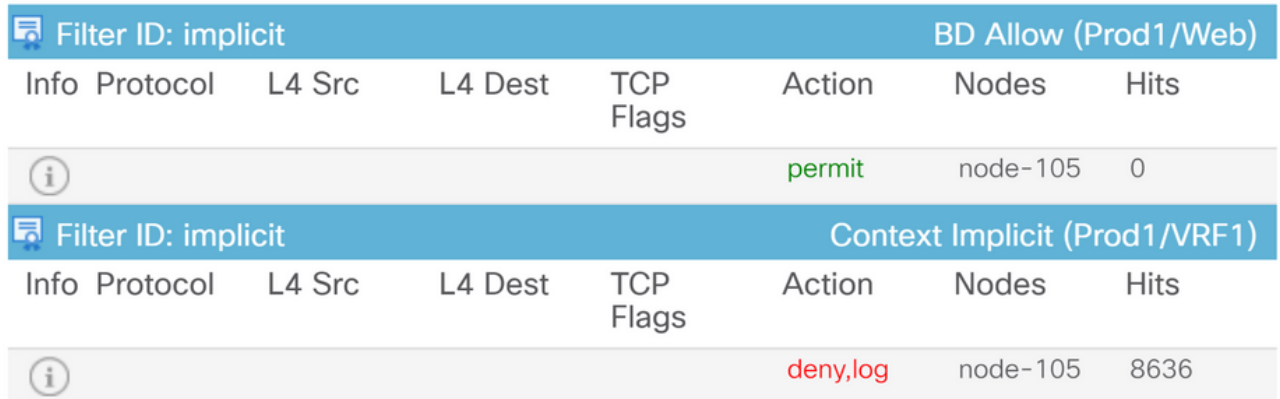

[Contracts]サブメニューに移動すると、EPG間でポリシーのドロップを引き起こしている契約を 特定できます。この例では、一部のヒットを示すProd1/VRF1を暗黙的に拒否しています。これは 、必ずしも指定されたフロー(192.168.21.11および192.168.23.11)がこの暗黙のdenyにヒット することを意味するわけではありません。Hits of Context Implicit denyルールが増加している場合 は、Prod1/DBとProd1/Webの間に、どのコントラクトにもヒットしないトラフィックが存在する ことを意味するため、Implicit denyによってドロップされます。

[Tenant]の[Application Profile Topology]ビューで、左側の[Application Profile]名を選択し、 [Topology ]を選択すると、DB EPGに適用されている契約を確認できます。この場合、契約は EPGに割り当てられていません。

### 契約の可視化

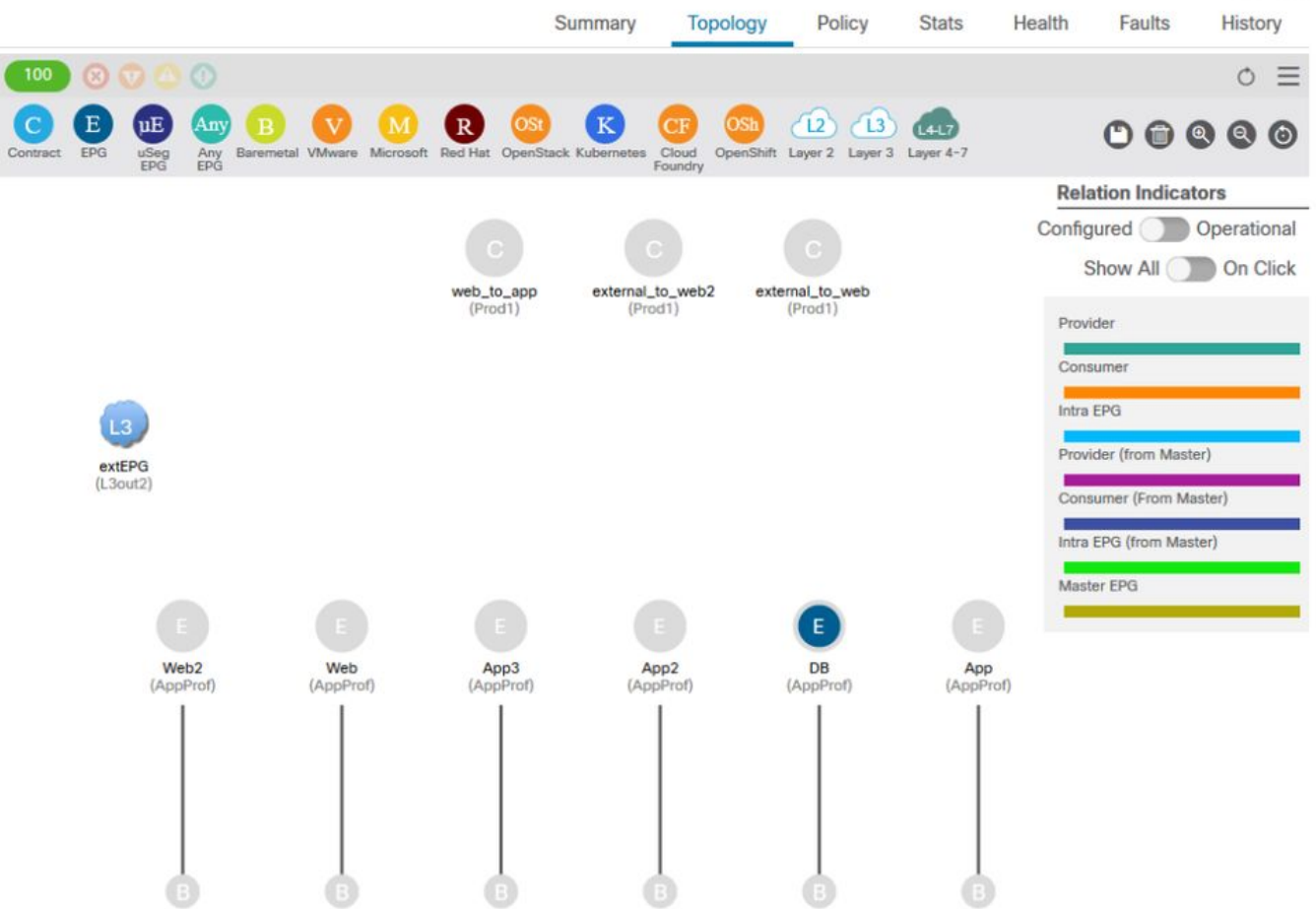

 $OQ$ 

これで、送信元と宛先のEPGがわかったので、次のような他の関連情報を特定することもできま す。

• 該当するエンドポイントのsrc/dst **EPG pcTag**。pcTagは、ゾーン分割ルールを使用して EPGを識別するために使用されるクラスIDです。

•該当するエンドポイントのsrc/dst VRFVNID(スコープとも呼ばれる)。

クラスIDとスコープは、APIC GUIから簡単に取得できます。これを行うには、[Tenant]を開き、 左側で[Tenant name]を選択し、[Operational] > [Resource IDs] > [EPGs]を選択します

### EPG pcTagとスコープを検索するテナントリソースID

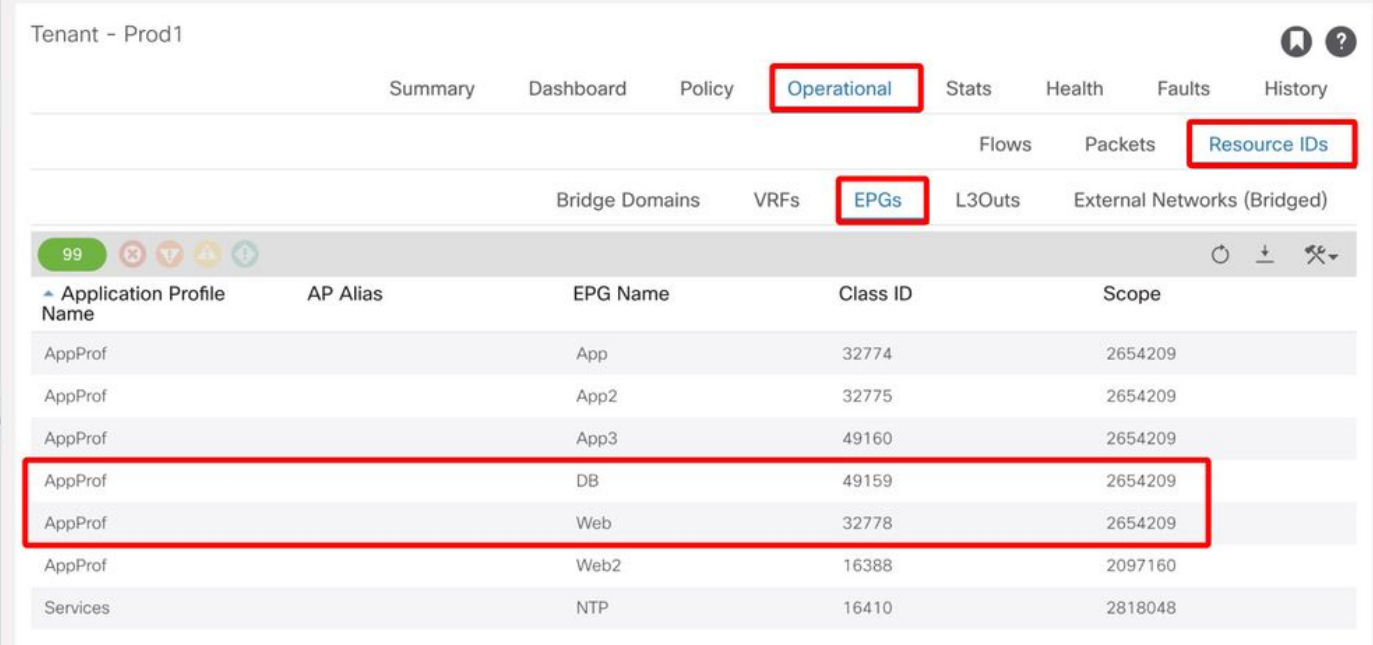

この場合、クラスIDとスコープは次のとおりです。

- Web EPG pcTag 32778
- Web EPGスコープ2654209
- DB EPG pcTag 49159
- DB EPGスコープ2654209

### トラブルシューティング中のトラフィックフローに適用されるポリシーを確認する

#### iBash

ACIリーフでドロップされたパケットを確認する興味深いツールは、iBashコマンドラインです。 'show logging ip access-list internal packet-log deny':

leaf5# **show logging ip access-list internal packet-log deny | grep 192.168.21.11** [2019-10-01T14:25:44.746528000+09:00]: CName: Prod1:VRF1(VXLAN: 2654209), VlanType: FD\_VLAN, Vlan-Id: 114, SMac: 0xf6f26c4ec8d0, DMac:0x0022bdf819ff, SIP: 192.168.21.11, DIP: 192.168.23.11, SPort: 0, DPort: 0, Src Intf: Ethernet1/19, Proto: 1, PktLen: 126 [2019-10-01T14:25:44.288653000+09:00]: CName: Prod1:VRF1(VXLAN: 2654209), VlanType: FD\_VLAN, Vlan-Id: 116, SMac: 0x3e2593f0eded, DMac:0x0022bdf819ff, SIP: 192.168.23.11, DIP: 192.168.21.11, SPort: 0, DPort: 0, Src Intf: Ethernet1/19, Proto: 1, PktLen: 126 上記の出力からわかるように、リーフスイッチでは、EP 192.168.23.11から192.168.21.11に送信 された多数のICMPパケットが廃棄されています。

contract\_parserツールは、エンドポイントが関連付けられているVRFに適用される実際のポリシ ーを確認するのに役立ちます。

leaf5# **contract\_parser.py --vrf Prod1:VRF1** Key: [prio:RuleId] [vrf:{str}] action protocol src-epg [src-l4] dst-epg [dst-l4] [flags][contract:{str}] [hit=count]

[7:5159] [vrf:Prod1:VRF1] permit ip tcp tn-Prod1/ap-App1/epg-App(32771) eq 5000 tn-Prod1/ap-App1/epg-Web(32772) [contract:uni/tn-Prod1/brc-web\_to\_app] [hit=0] [7:5156] [vrf:Prod1:VRF1] permit ip tcp tn-Prod1/ap-App1/epg-Web(32772) tn-Prod1/ap-App1/epg-App(32771) eq 5000 [contract:uni/tn-Prod1/brc-web\_to\_app] [hit=0] [16:5152] [vrf:Prod1:VRF1] permit any epg:any tn-Prod1/bd-Web(49154) [contract:implicit] [hit=0] [16:5154] [vrf:Prod1:VRF1] permit arp epg:any epg:any [contract:implicit] [hit=0] [21:5155] [vrf:Prod1:VRF1] deny,log any epg:any epg:any [contract:implicit] [hit=38,+10] [22:5153] [vrf:Prod1:VRF1] deny,log any epg:any pfx-0.0.0.0/0(15) [contract:implicit] [hit=0] これは、スイッチによって適用されるポリシーをリーフにプログラムされたゾーン分割ルールを 使用して確認することもできます。

```
leaf5# show zoning-rule scope 2654209
+---------+--------+--------+----------+----------------+---------+----------+------------+-----
-----+-------------------------+
| Rule ID | SrcEPG | DstEPG | FilterID | Dir | operSt | Scope | Name | 
Action | Priority |
+---------+--------+--------+----------+----------------+---------+----------+------------+-----
-----+-------------------------+
| 5155 | 0 | 0 | implicit | uni-dir | enabled | 2654209 | |
deny, log | any_any_any(21) |
| 5159 | 32771 | 32772 | 411 | uni-dir-ignore | enabled | 2654209 | web_to_app | 
permit | fully_qual(7) |
| 5156 | 32772 | 32771 | 410 | bi-dir | enabled | 2654209 | web_to_app | 
permit | fully_qual(7) |
+---------+--------+--------+----------+----------------+---------+----------+------------+-----
```

```
-----+-------------------------+
```
Visibility & Troubleshootingツール、contract\_parserツール、およびゾーン分割ルールですでに確 認したように、トラブルシューティングでは送信元EPGと宛先EPGの間に契約が存在しないこと が出力から確認できます。ドロップされたパケットが暗黙のdenyルール5155と一致していると考 えるのは簡単です。

#### ELAMキャプチャ

ELAMキャプチャは、転送の詳細を確認するために使用されるASICレベルのレポートを提供しま す。これは、ドロップされたパケットの場合に、ドロップの理由を示します。このシナリオのよ うに、ドロップの理由がポリシーのドロップである場合、ELAMキャプチャの出力は次のように なります。

ELAMキャプチャの設定の詳細については、この章では説明しません。「Intra-Fabric Forwarding」の章を参照してください。

leaf5# **vsh\_lc** module-1# **debug platform internal tah elam asic 0** module-1(DBG-elam)# **trigger init in-select 6 out-select 0** module-1(DBG-elam)# **trigger reset** module-1(DBG-elam-insel6)# **set outer ipv4 src\_ip 192.168.21.11 dst\_ip 192.168.23.11** module-1(DBG-elam-insel6)# **start** module-1(DBG-elam-insel6)# **status** ELAM STATUS =========== Asic 0 Slice 0 Status Triggered Asic 0 Slice 1 Status Armed module-1(DBG-elam-insel6)# **ereport | grep reason** RW drop reason  $\qquad \qquad : \qquad \qquad$  SECURITY\_GROUP\_DENY LU drop reason : SECURITY\_GROUP\_DENY

 pkt.lu\_drop\_reason: 0x2D 上記のELAMレポートは、パケットがポリシーのドロップによってドロップされたことを明確に 示しています。'SECURITY GROUP DENY'

#### ELAM Assistant:

ELAMキャプチャの結果は、APIC GUIのELAM Assistant Appでも同様です。

## コンフィギュレーション

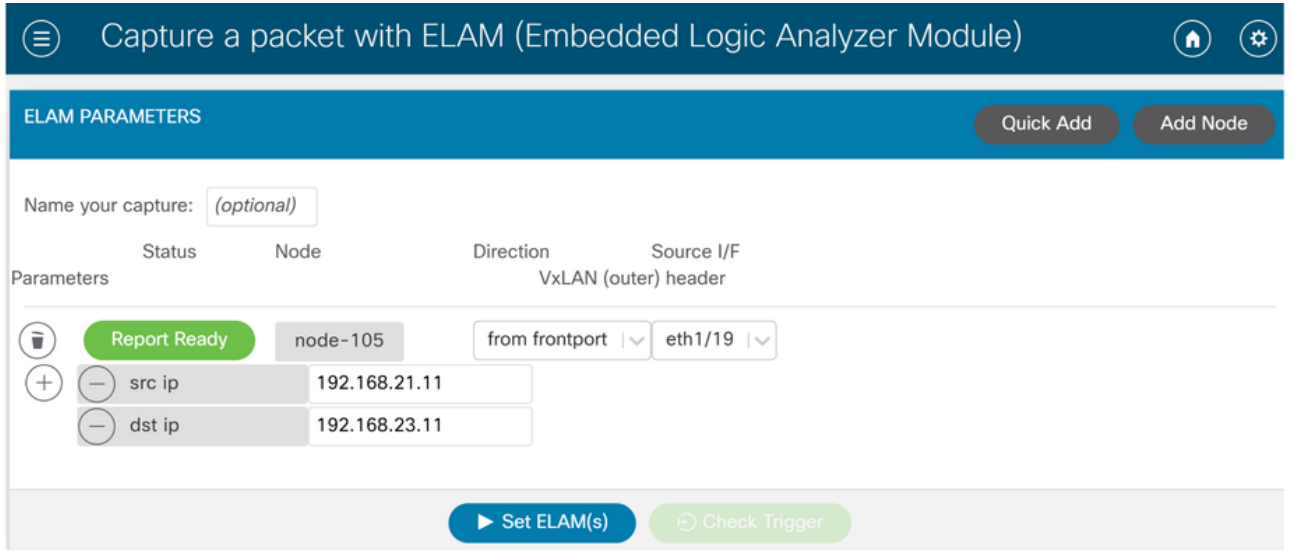

通常、ユーザは対象のフローの送信元と宛先の両方の詳細を設定します。この例では、送信元 IPは、送信元EPGとの契約関係がない宛先EPGのエンドポイントへのトラフィックをキャプチャ するために使用されます。

### Elam Assistant Expressレポート

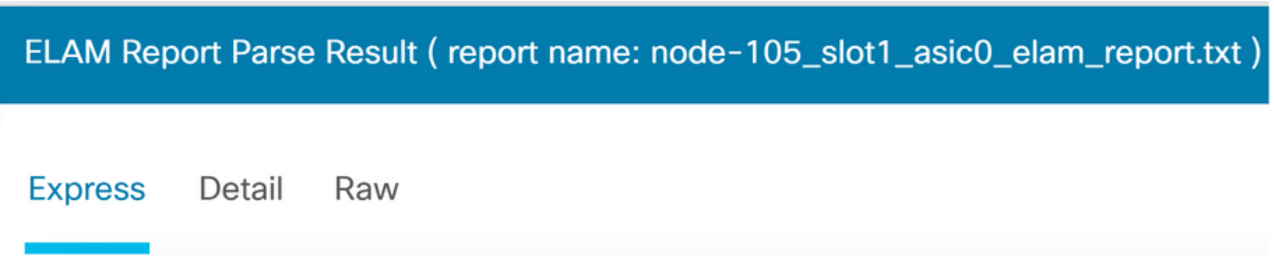

ELAM Assistantで表示できる出力レベルは3つあります。Express、Detail、Rawです。

### Elam Assistant Expressレポート (続き)

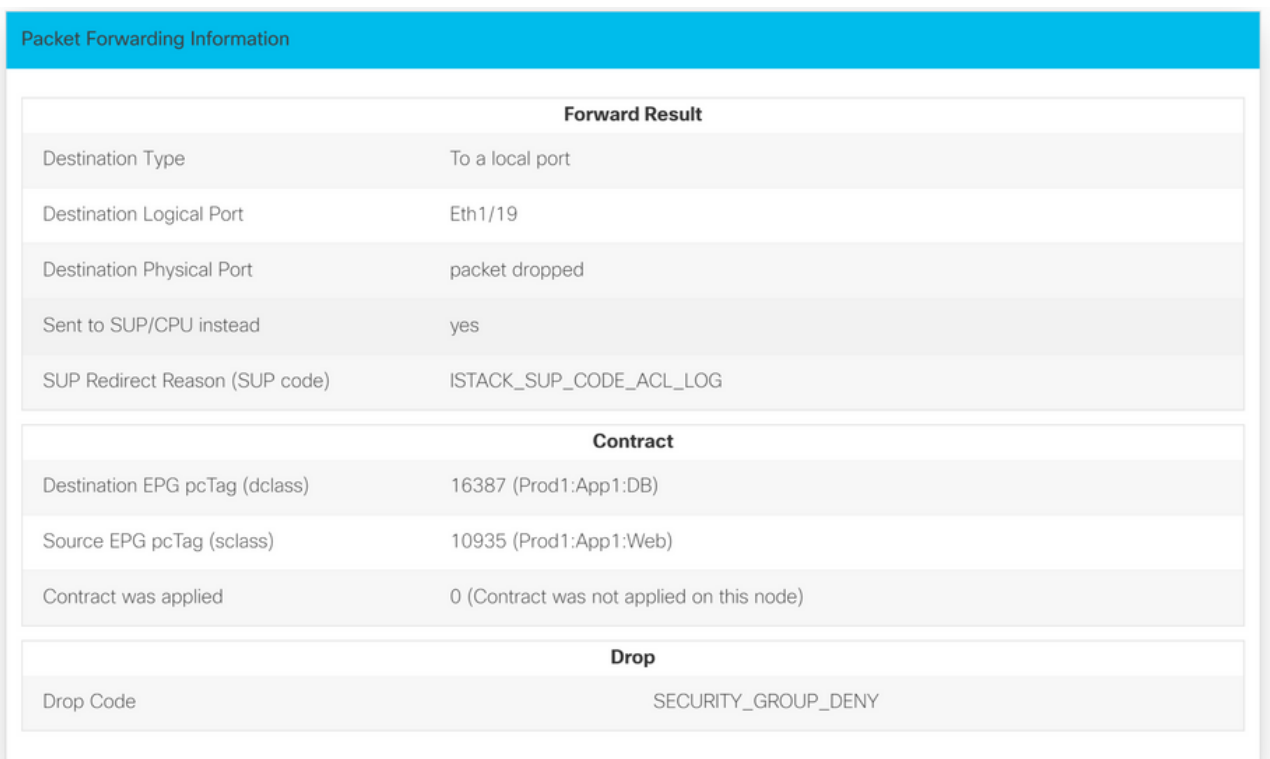

Express Resultの下のDrop Code reason SECURITY\_GROUP\_DENYは、ドロップが契約ヒット の結果であったことを示します。

# 優先グループ

### 契約優先グループについて

契約優先グループが設定されたVRFのEPGでは、次の2種類のポリシー適用を使用できます。

- 含まれるEPG:EPGは、契約優先グループにメンバーシップがある場合、契約なしで自由に相 互に通信できます。これは、source-any-destination-any-permitデフォルトルールに基づいて います。
- 除外されるEPG:優先グループのメンバーではないEPGは、相互に通信する契約を必要としま す。それ以外の場合は、除外されたEPGと任意のEPGの間の拒否ルールが適用されます。

Contract Preferred Group機能により、VRF内のEPG間の通信をより細かく制御できます。VRF内 のほとんどのEPGがオープン通信を行う必要があるが、他のEPGとの通信が制限されている場合 は、契約の優先グループとフィルタ付きの契約の組み合わせを設定して、EPG間通信をより正確 に制御します。

優先グループから除外されたEPGは、source-any-destination-any-denyデフォルトルールを上書 きする契約が確立されている場合にのみ、他のEPGと通信できます。

### 契約優先グループのプログラミング

基本的に、契約優先グループは通常の契約の逆です。通常の契約の場合、明示的な許可ゾーン分 割ルールは、VRFスコープの暗黙のdenyゾーン分割ルールでプログラムされます。優先グループ では、暗黙的なPERMITゾーン分割ルールが最も高い数値のプライオリティ値を使用してプログ ラムされ、特定のDENYゾーン分割ルールが、優先グループメンバーではないEPGからのトラフ ィックを許可しないようにプログラムされます。その結果、拒否ルールが最初に評価され、フロ

ーがこれらのルールに一致しない場合、フローは暗黙的に許可されます。

優先グループ外のすべてのEPGに対して、常に明示的な拒否ゾーン分割ルールのペアがあります  $\circ$ 

● 非優先グループメンバーから任意のpcTag(値0)への1つ。

•任意のpcTag(値0)からPreferred Group以外のメンバへの別の値。

### 優先グループのトラブルシューティングシナリオ

次の図は、EPG App、App2、およびApp3がすべて優先グループメンバーとして設定されている 論理トポロジを示しています。

VM-AppはEPG-Appの一部で、VM-App2はEPG-App2の一部です。AppとApp2の両方のEPGが優 先される部分に含まれているので、自由に通信する必要があります。

VM-Appは、TCPポート6000からVM-App2へのトラフィックフローを開始します。EPG-Appと EPG-App2はどちらも、VRF1の一部として優先グループメンバーです。VM-App2はTCPポート 6000でパケットを受信しません。

#### トポロジ

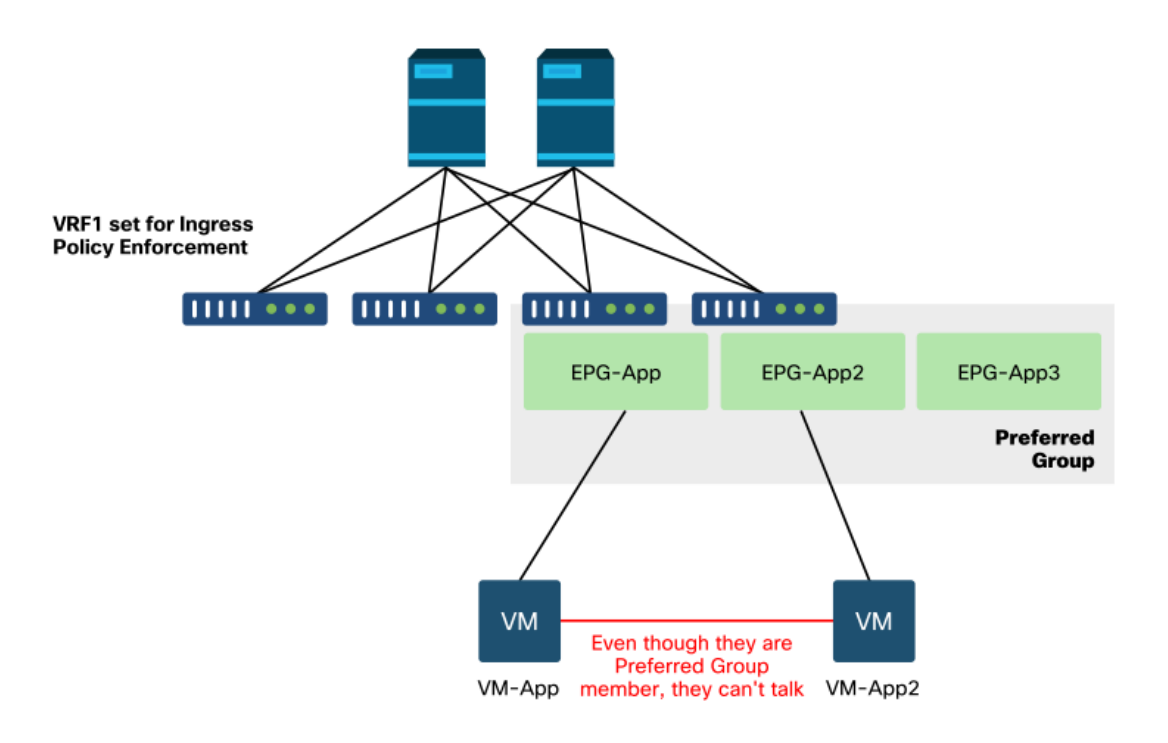

#### ワークフロー

#### 1. EPG APPのpcTagとそのVRF VNID/Scopeを検索します。

EPGおよびVRF pcTag

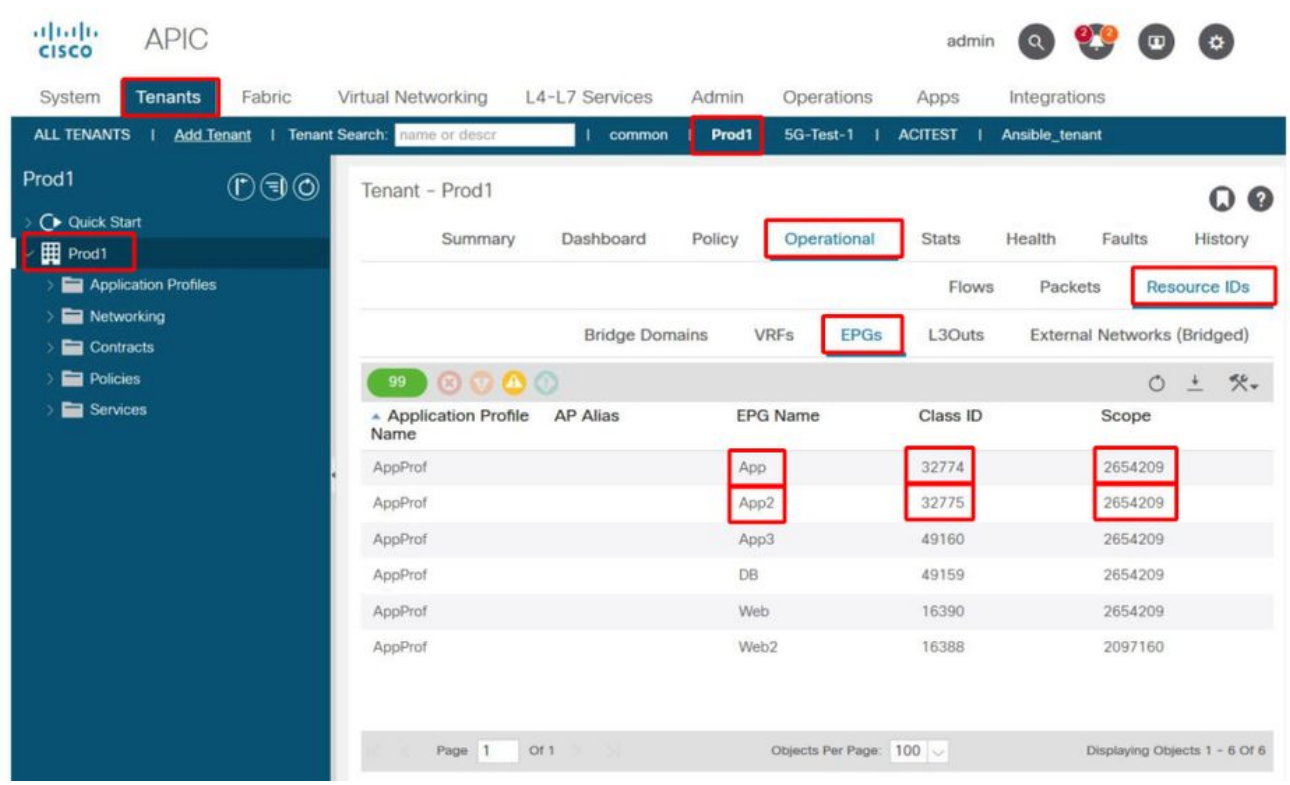

## 2.入力リーフでcontract\_parser.pyを使用してコントラクトのプログラミングを確認する

contract\_parser.pyまたは「show zoning-rule」コマンドを使用して、VRFを指定します

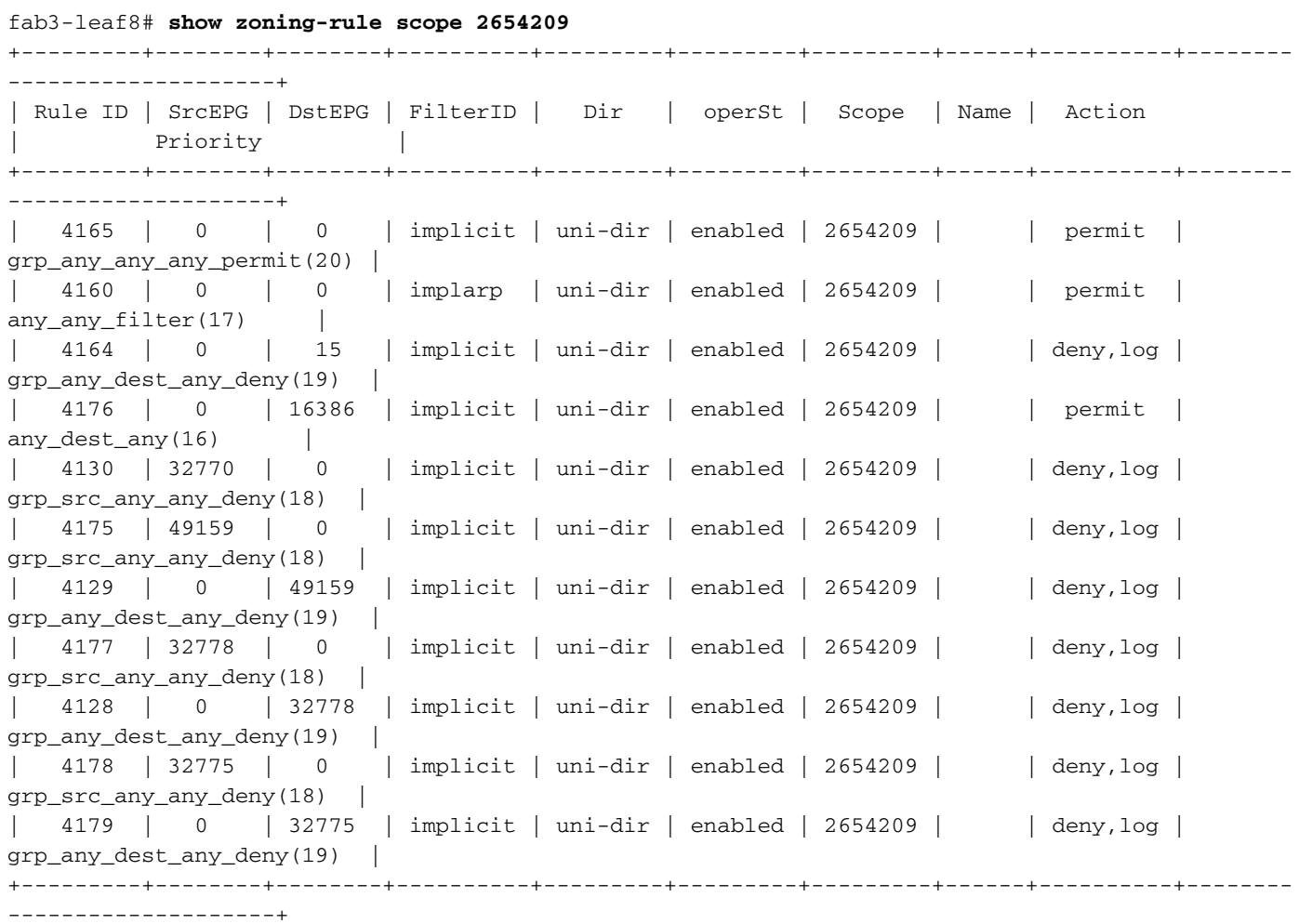

fab3-leaf8# **contract\_parser.py --vrf Prod1:VRF1**

```
Key:
[prio:RuleId] [vrf:{str}] action protocol src-epg [src-l4] dst-epg [dst-l4]
[flags][contract:{str}] [hit=count]
[16:4176] [vrf:Prod1:VRF1] permit any epg:any tn-Prod1/bd-App(16386) [contract:implicit] [hit=0]
[16:4160] [vrf:Prod1:VRF1] permit arp epg:any epg:any [contract:implicit] [hit=0]
[18:4130] [vrf:Prod1:VRF1] deny,log any tn-Prod1/vrf-VRF1(32770) epg:any [contract:implicit]
[hit=?]
[18:4178] [vrf:Prod1:VRF1] deny,log any epg:32775 epg:any [contract:implicit] [hit=?]
[18:4177] [vrf:Prod1:VRF1] deny,log any epg:32778 epg:any [contract:implicit] [hit=?]
[18:4175] [vrf:Prod1:VRF1] deny,log any epg:49159 epg:any [contract:implicit] [hit=?]
[19:4164] [vrf:Prod1:VRF1] deny,log any epg:any pfx-0.0.0.0/0(15) [contract:implicit] [hit=0]
[19:4179] [vrf:Prod1:VRF1] deny,log any epg:any epg:32775 [contract:implicit] [hit=?]
[19:4128] [vrf:Prod1:VRF1] deny,log any epg:any epg:32778 [contract:implicit] [hit=?]
[19:4129] [vrf:Prod1:VRF1] deny,log any epg:any epg:49159 [contract:implicit] [hit=?]
[20:4165] [vrf:Prod1:VRF1] permit any epg:any epg:any [contract:implicit] [hit=65]
上記の出力を調べると、プライオリティが最も高い20の暗黙のpermitエントリ(ruleId 4165)が確認
できます。この暗黙の許可ルールは、トラフィックフローを許可しない優先順位の低い明示的な
拒否ルールがない限り、すべてのトラフィックフローを許可します。
```
さらに、EPG App2のpcTagであるpcTag 32775に対して2つの明示的な拒否ルールが観察されて います。これら2つの明示的な拒否ゾーン設定ルールは、EPGからEPG App2へのトラフィックを 許可しません(逆も同様)。これらのルールの優先順位は18と19であるため、デフォルトの許可 ルールよりも優先されます。

結論は、明示的な拒否ルールが観察されるため、EPG App2は優先グループメンバーではないと いうことです。

#### 3. EPG優先グループメンバー設定の確認

APIC GUIに移動し、[EPG App2]および[EPG App Preferred Group Member Configuration]をオン にします。次の図で、「EPG App2 is not configured as a Preferred Group Member」を参照して ください。

#### EPG App2:優先グループメンバー設定を除外

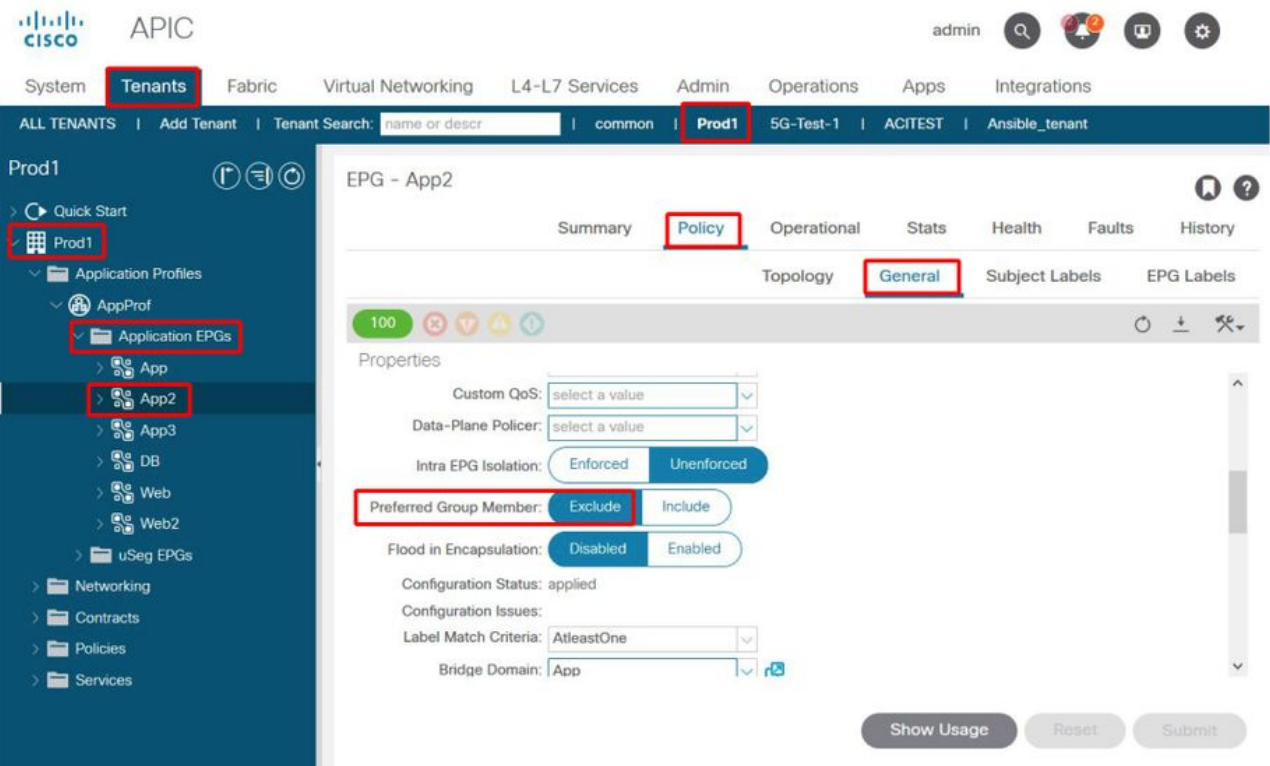

### EPGアプリ – 優先グループメンバー設定が含まれています

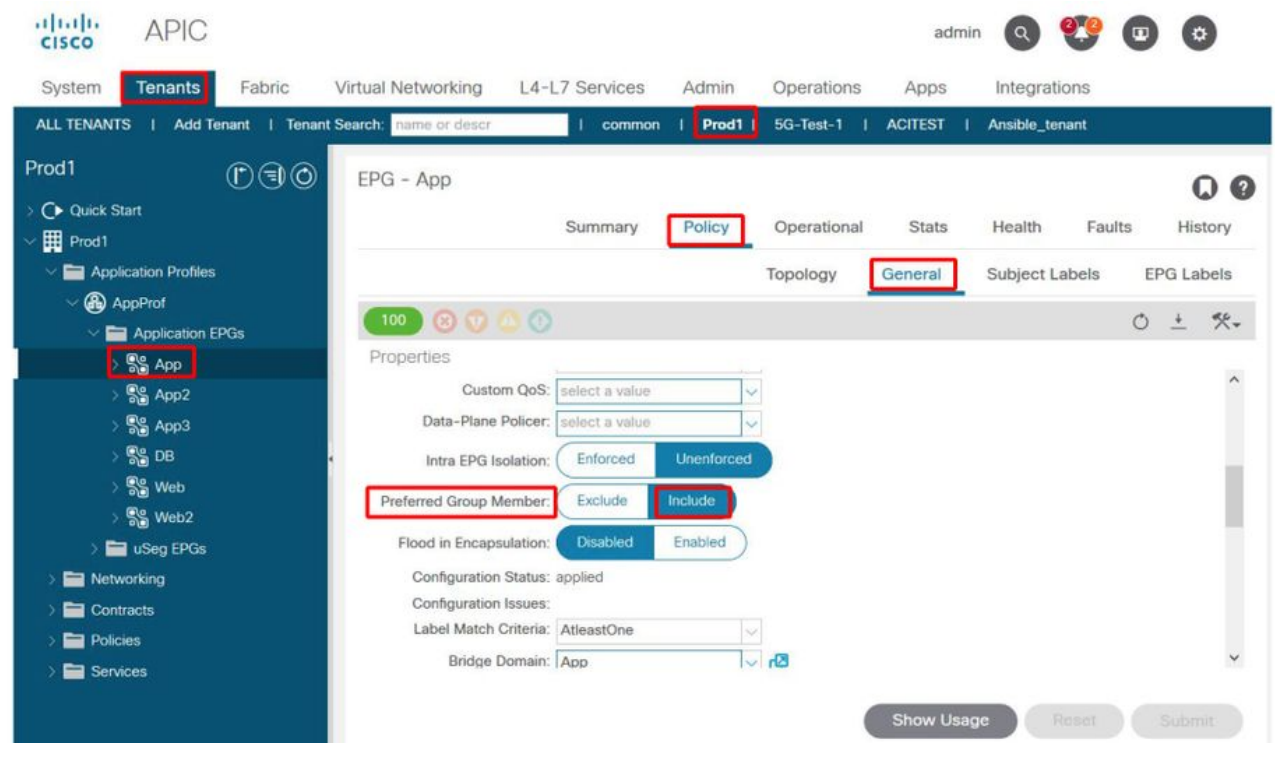

#### 4. EPG App2を優先グループメンバーとして設定します

App2 EPGの設定を変更すると、優先グループが優先グループの一部として自由に通信できるよ うになります。

### EPG App2:優先グループメンバー設定を含む

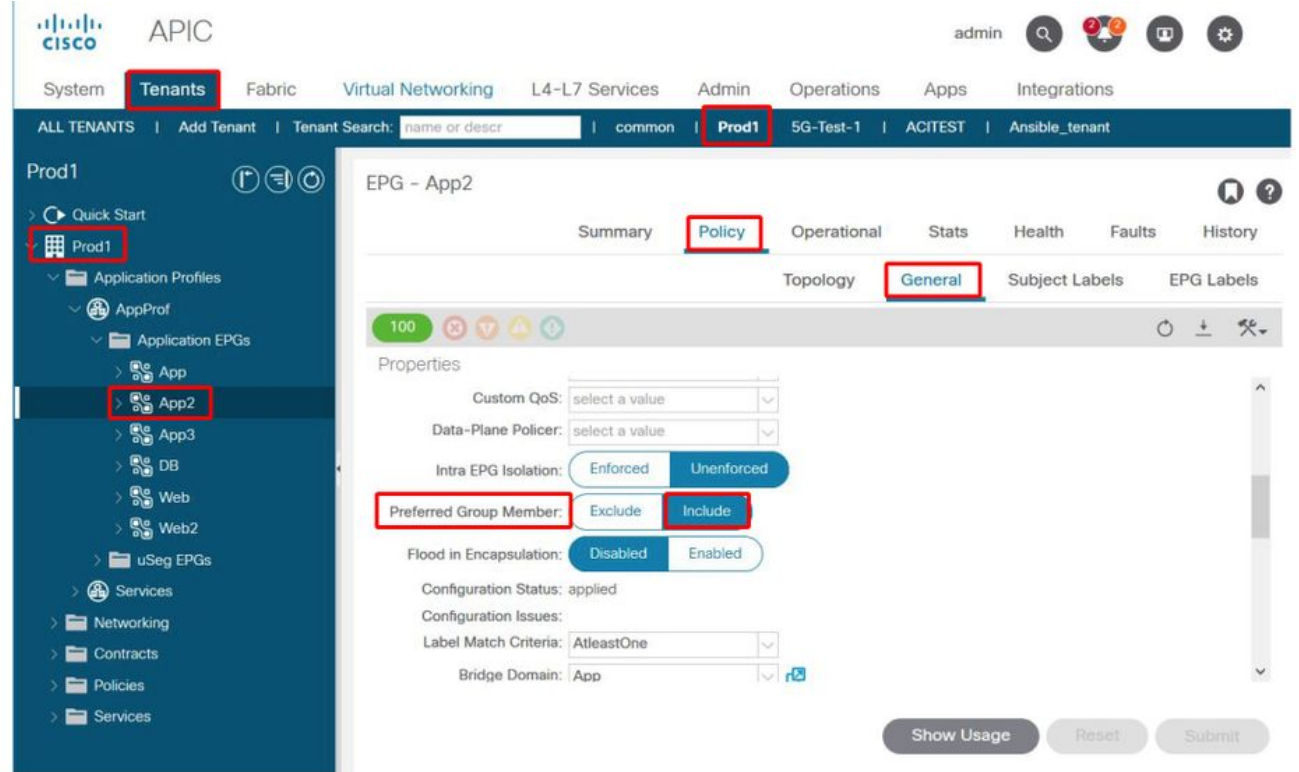

### 5. src EPが存在するリーフ上でcontract\_parser.pyを使用して契約プログラミングを再確認する

contract\_parser.pyを再度使用し、VRF名を指定して、EPG App2の明示的な拒否ルールが削除さ

```
fab3-leaf8# contract_parser.py --vrf Prod1:VRF1
Key:
[prio:RuleId] [vrf:{str}] action protocol src-epg [src-l4] dst-epg [dst-l4]
[flags][contract:{str}] [hit=count]
[16:4176] [vrf:Prod1:VRF1] permit any epg:any tn-Prod1/bd-App(16386) [contract:implicit] [hit=0]
[16:4160] [vrf:Prod1:VRF1] permit arp epg:any epg:any [contract:implicit] [hit=0]
[18:4175] [vrf:Prod1:VRF1] deny,log any epg:16390 epg:any [contract:implicit] [hit=0]
[18:4167] [vrf:Prod1:VRF1] deny,log any epg:23 epg:any [contract:implicit] [hit=0]
[18:4156] [vrf:Prod1:VRF1] deny,log any tn-Prod1/vrf-VRF1(32770) epg:any [contract:implicit]
[hit=0][18:4168] [vrf:Prod1:VRF1] deny,log any epg:49159 epg:any [contract:implicit] [hit=0]
[19:4164] [vrf:Prod1:VRF1] deny,log any epg:any pfx-0.0.0.0/0(15) [contract:implicit] [hit=0]
[19:4169] [vrf:Prod1:VRF1] deny,log any epg:any epg:16390 [contract:implicit] [hit=0]
[19:4159] [vrf:Prod1:VRF1] deny,log any epg:any epg:23 [contract:implicit] [hit=0]
[19:4174] [vrf:Prod1:VRF1] deny,log any epg:any epg:49159 [contract:implicit] [hit=0]
[20:4165] [vrf:Prod1:VRF1] permit any epg:any epg:any [contract:implicit] [hit=65]
上記の出力では、EPG App2とそのpcTag 32775の明示的な拒否ルールは表示されなくなりました
。つまり、EPGアプリケーションとEPGアプリケーション2のEP間のトラフィックは、最高の優
先度20の暗黙の許可ルール(ruleId 4165)に一致します。
```
# vzAnyからEPG

### vzAnyについて

1つまたは複数のEPG間の契約を設定する場合、契約は消費または提供された関係として設定で きます。EPGの数が増えると、EPG間の契約関係も増えます。一般的な使用例の中には、すべて のEPGが別の特定のEPGとトラフィックフローを交換する必要があるものがあります。このよう な使用例としては、同じVRF内の他のすべてのEPGで使用する必要があるサービスを提供する EPを含むEPGが考えられます(NTPやDNSなど)。vzAnyを使用すると、すべてのEPGと、他の すべてのEPGによって消費されるサービスを提供する特定のEPGとの間の契約関係を設定する際 の運用オーバーヘッドを低減できます。さらに、vzAnyでは、各vzAny契約関係に対して2つのゾ ーン分割ルールのみが追加されるため、リーフスイッチでより効率的なセキュリティポリシー CAMを使用できます。

### 使用例

次の図は、EPGのWebとAppのVM-WebとVM-AppがそれぞれEPG-NTPのVM-NTPからNTPサー ビスを利用する必要がある使用例を示しています。vzAnyを使用すると、EPG NTPで指定された コントラクトを設定し、その後EPGのWebおよびアプリケーションで使用されるコントラクトと 同じコントラクトを持つのではなく、VRF Prod:VRF1の各EPGがEPG NTPからNTPサービスを 使用できます。

vzAny:VRF Prod:VRF1内の任意のEPGは、EPG NTPからNTPサービスを使用できます

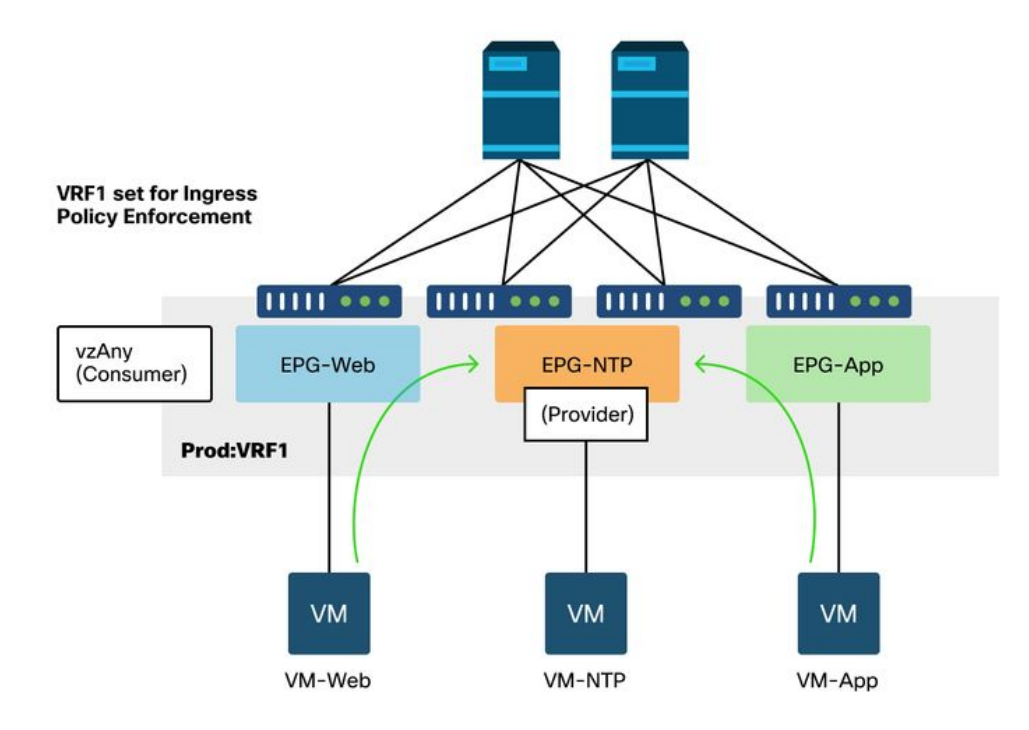

NTPサービスを消費するEPG間に契約がない場合にドロップが発生するシナリオを考えてみまし ょう。

トラブルシューティングシナリオ:契約がない場合のトラフィックドロップ

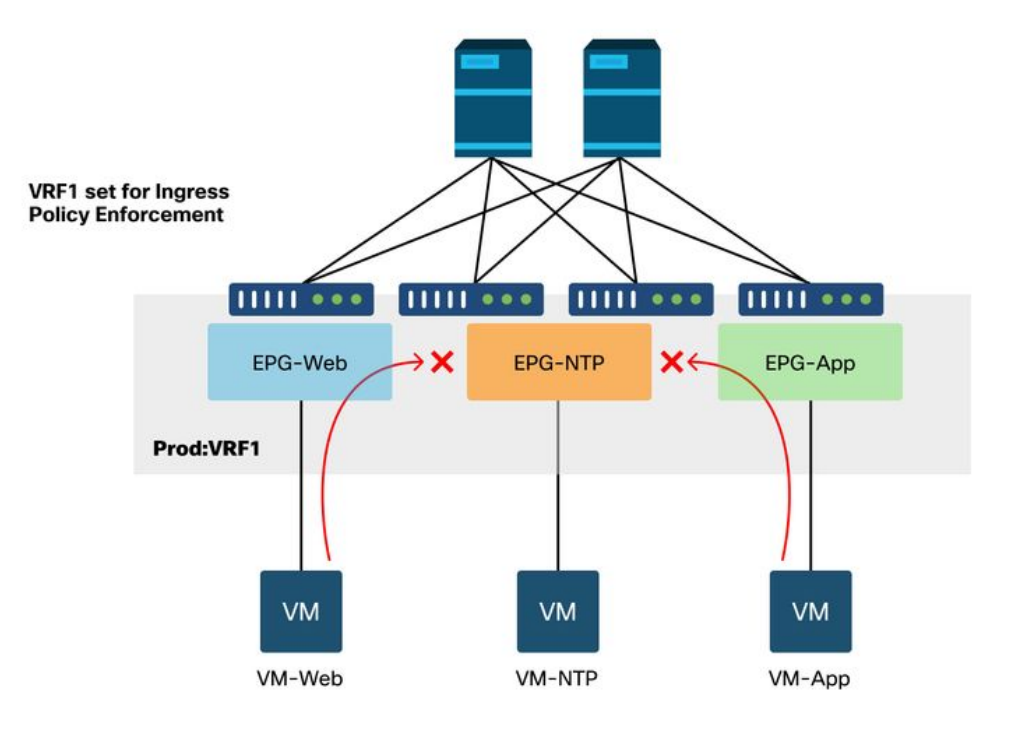

### 1. EPG NTPのpcTagとそのVRF VNID/Scopeを検索します。

[Tenant] > [Operational] > [Resource IDs] > [EPGs]を選択すると、pcTagとスコープを検索できま す

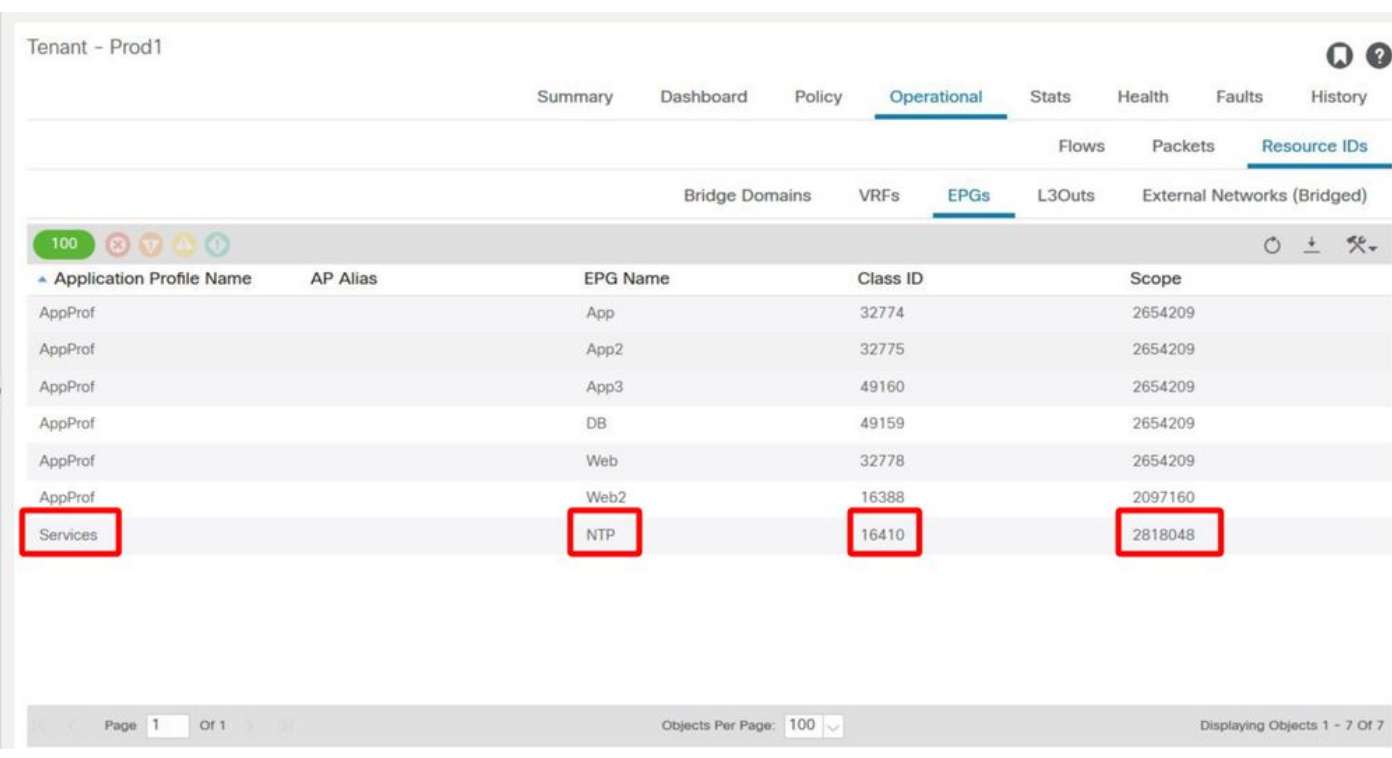

## EPG NTP pcTagとそのVRF VNID/Scope

## 2.契約がvzとして設定されているかどうかを確認するVRFの一部として使用される契約

VRFに移動し、「VRFのEPGコレクション」の下にvzAnyとして設定されたコンシュームされた コントラクトがあるかどうかを確認します。

### Contract configured as a consumed vzAny contract on the VRF

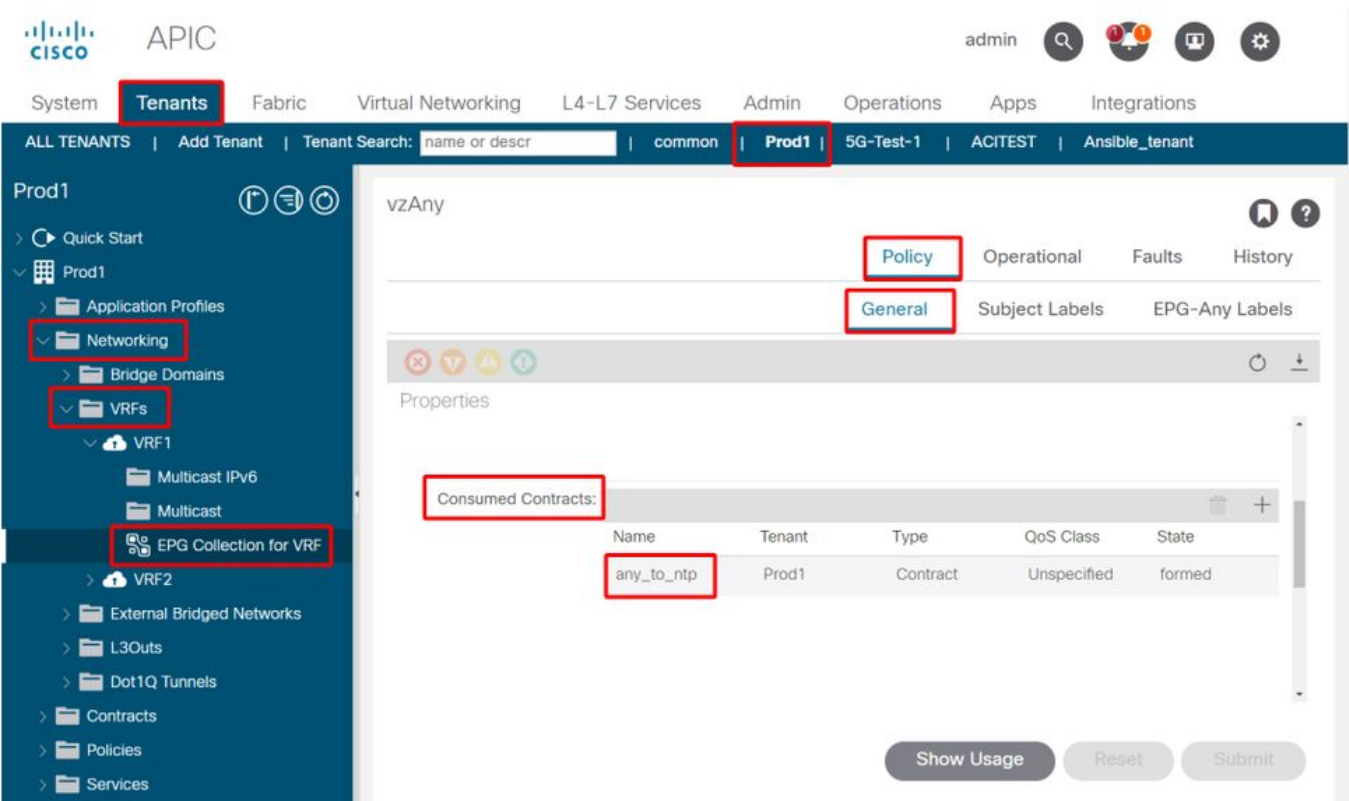

3. EPG NTPで指定されたコントラクトと同じコントラクトが適用されているかどうかを確認する

契約関係を確立するには、VRF内の他のEPGにNTPサービスを提供しているEPG NTP上の提供さ れた契約と同じ契約を適用する必要があります。

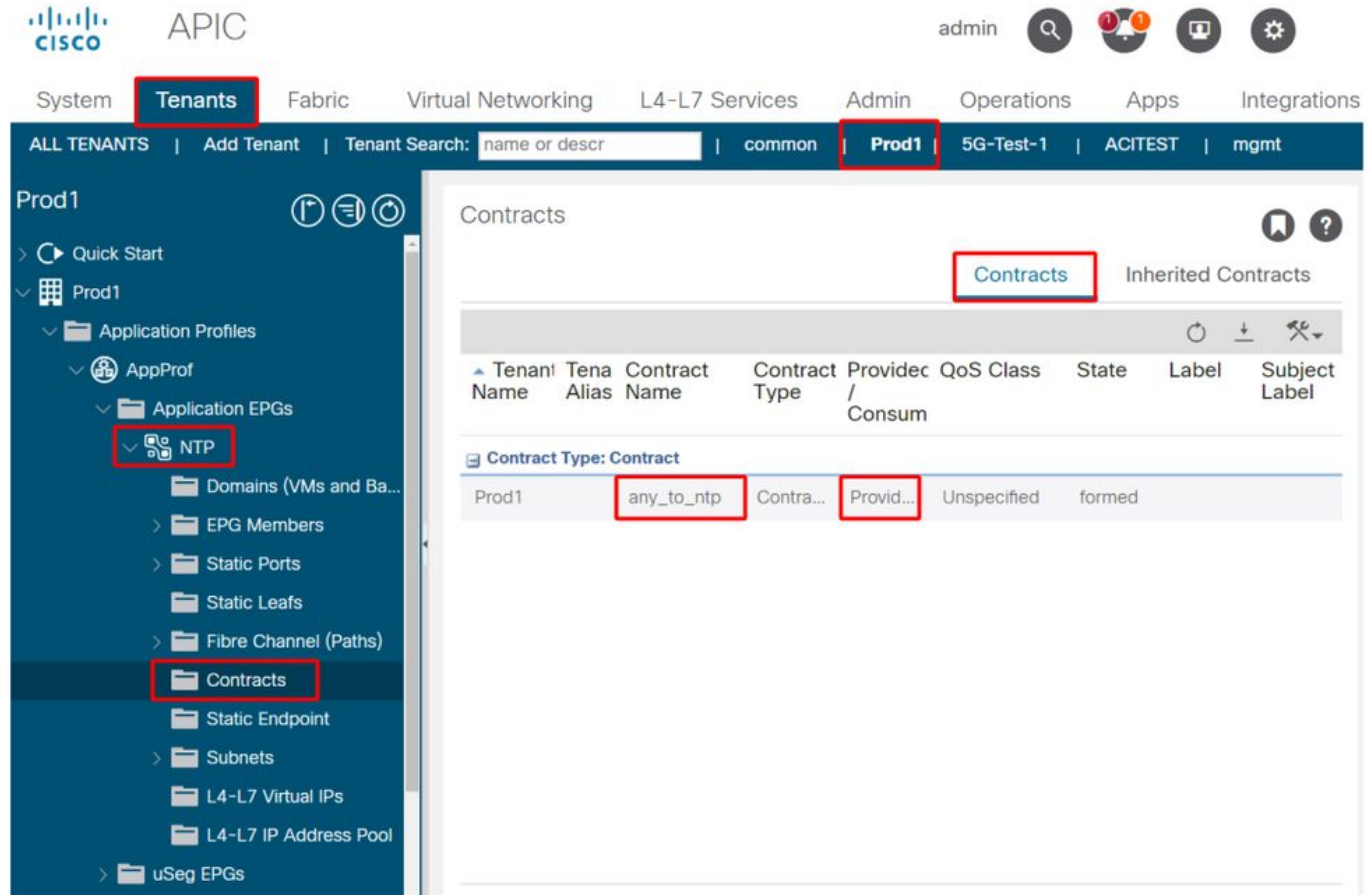

4. contract\_parser.pyまたは「show zoning-rule」を使用した入力リーフでのゾーン分割ルールの 検証

入力リーフには、任意のEPGとEPG NTP間の双方向トラフィックフロー(コントラクトの対象が 双方向に設定されている場合)を許可する2つのゾーン分割ルールが必要です。「任意のEPG」 は、ゾーン分割ルールのプログラミングではpcTag 0と表記されます。

VRFを指定するときに入力リーフでcontract\_parser.pyまたは「show zoning-rule」コマンドを使 用すると、ゾーン分割ルールがプログラムされていることを確認できます。

#### VRF内の他のEPGからEPG NTPへのトラフィックを許可するゾーニングルール

contract\_parser.pyおよび「show zoning-rule」を使用して、vzAnyベースのゾーン分割ルールの存 在を確認します。

次の2種類のルールが明らかです。

ルール4156とルール4168は、AnyからNTPへの接続を許可し、その逆も許可します。プライ 1. オリティ13と14を持ちます。 任意のEPG(pcTag 0)からEPG NTP(pcTag 49161)へのトラフ ィックフローを許可するゾーニングルール。EPG NTP(pcTag 46161)から他のEPG(pcTag 0)へのトラフィックフローを許可するゾーン分割ルール。

2. 優先度21のany to any denyルール(デフォルト)であるルール4165。

優先順位が最も低い場合、VRFのすべてのEPGがNTP EPGにアクセスします。

fab3-leaf8# **contract\_parser.py --vrf Prod1:VRF** Key: [prio:RuleId] [vrf:{str}] action protocol src-epg [src-l4] dst-epg [dst-l4] [flags][contract:{str}] [hit=count] [13:4156] [vrf:Prod1:VRF1] permit ip tcp tn-Prod1/ap-Services/epg-NTP(49161) eq 123 epg:any [contract:uni/tn-Prod1/brc-any\_to\_ntp] [hit=0] [14:4168] [vrf:Prod1:VRF1] permit ip tcp epg:any tn-Prod1/ap-Services/epg-NTP(49161) eq 123 [contract:uni/tn-Prod1/brc-any\_to\_ntp] [hit=0] [16:4176] [vrf:Prod1:VRF1] permit any epg:any tn-Prod1/bd-App(16386) [contract:implicit] [hit=0] [16:4174] [vrf:Prod1:VRF1] permit any epg:any tn-Prod1/bd-Services(32776) [contract:implicit] [hit=0] [16:4160] [vrf:Prod1:VRF1] permit arp epg:any epg:any [contract:implicit] [hit=0] [21:4165] [vrf:Prod1:VRF1] deny,log any epg:any epg:any [contract:implicit] [hit=65] [22:4164] [vrf:Prod1:VRF1] deny,log any epg:any pfx-0.0.0.0/0(15) [contract:implicit] [hit=0]

fab3-leaf8# **show zoning-rule scope 2654209**

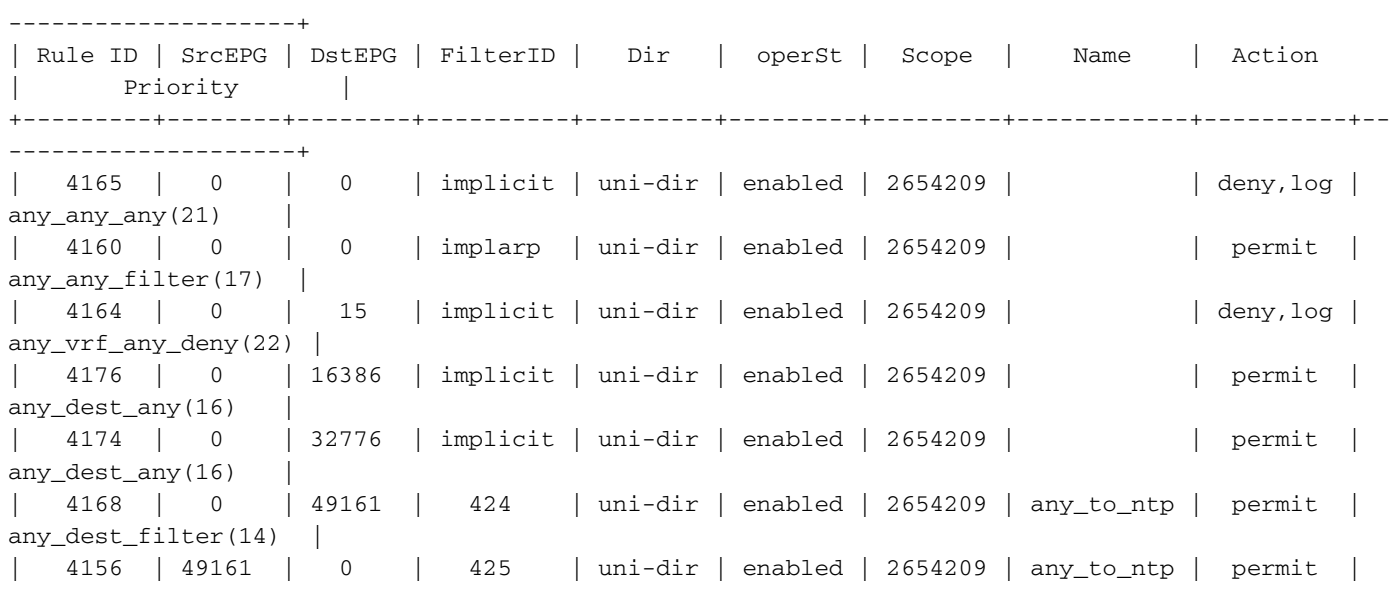

+---------+--------+--------+----------+---------+---------+---------+------------+----------+--

--------------------+

# EPGへの共有L3Out

+---------+--------+--------+----------+---------+---------+---------+------------+----------+--

### 共有L3Outについて

共有レイヤ3アウトは、一部のサービス(外部アクセス)を提供する1つのVRFにL3Outを設定し 、1つ以上の他のVRFがこのL3Outを消費できるようにする設定です。共有L3Outの詳細について は、「外部ルーティング」の章を参照してください。

共有L3Outを実行する場合は、契約のプロバイダーを共有L3Outにして、EPGを契約のコンシュー マにすることをお勧めします。このシナリオについては、このセクションで説明します。

逆の動作は推奨されません。つまり、L3OutはEPGによって提供されるサービスを消費します。 共有サービスの場合、ゾーニングルールはコンシューマVRFにのみインストールされるため、こ の理由はスケーラビリティに関係します。消費と提供の原則は、トラフィックフローが開始され る場所を示します。デフォルトの入力ポリシーの適用では、ポリシーの適用はコンシューマ側に 適用され、より具体的には入力リーフ(非ボーダーリーフ)に適用されます。 入力リーフでポリ シーを適用するには、宛先のpcTagが必要です。このシナリオでは、宛先は外部EPG pcTagです 。入力リーフはポリシー適用を実行し、パケットをボーダーリーフに転送します。ボーダーリー フは、ルートルックアップ(LPM)を実行するファブリックリンクでパケットを受信し、宛先プレ フィックスの隣接関係にパケットを転送します。

ただし、ボーダーリーフは、宛先EPにトラフィックを送信する際にはポリシーを適用せず、送信 元EPに戻るリターントラフィックフローでも適用しません。

その結果、入力非BLリーフのポリシーCAMだけに(コンシューマVRFに)エントリがインストー ルされ、BLのポリシーCAMは影響を受けません。

### 共有L3outのトラブルシューティング

#### ワークフロー

#### 1.コンシューマEPGのEPG pcTagおよびVRF VNID/Scopeの確認

共有L3Outでは、ゾーン分割ルールはコンシューマVRFにのみインストールされます。プロバイ ダーは、このpcTagをすべてのコンシューマVRFで使用できるようにするグローバル pcTag(16k未満)を持っている必要があります。このシナリオでは、プロバイダーは外部EPGで あり、グローバルpcTagを持ちます。コンシューマEPGは、通常どおりローカルpcTagを持ちま す。

#### コンシューマEPGのpcTag

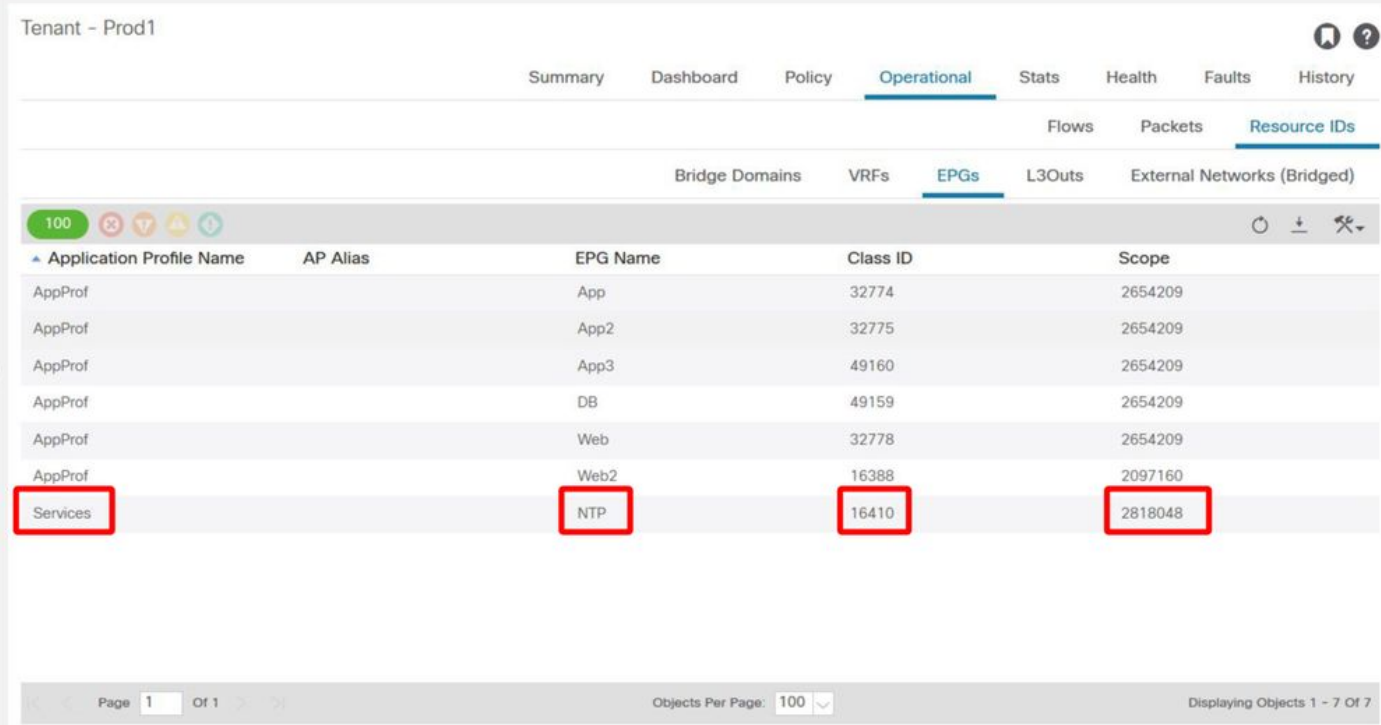

### 2.プロバイダーL3Out EPGのpcTagとVRF VNID/Scopeを確認します

ステップ1で説明したように、プロバイダーL3Out EPGには、コンシューマVRFに漏出される L3Outからのプレフィクスとしてグローバル範囲pcTagがあります。その結果、L3Out EPGの pcTagは、コンシューマVRFのpcTagとオーバーラップしないように設定する必要があるため、グ ローバルpcTagの範囲内になります。

### プロバイダー外部EPGのpcTag

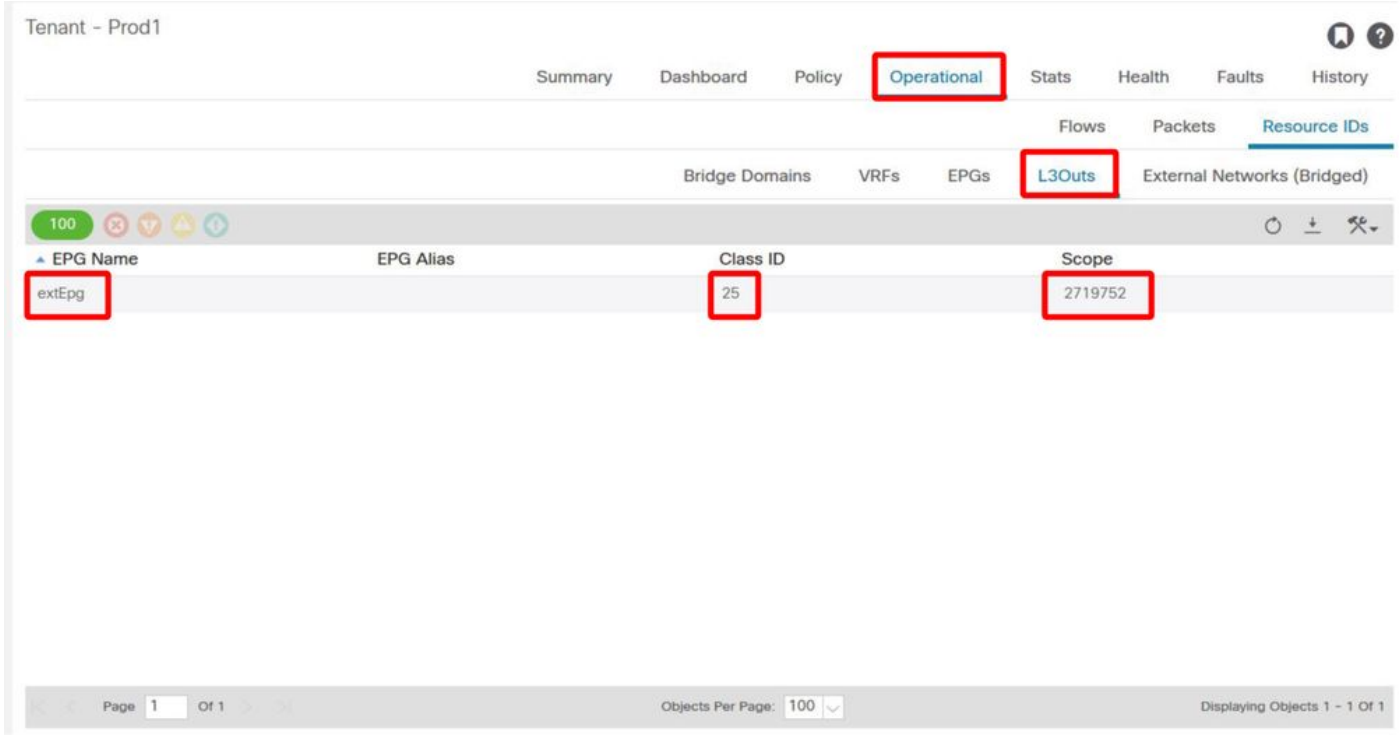

### 3.コンシューマEPGに、インポートされたテナント範囲コントラクトまたはグローバルコントラ クトが構成されていることを確認します

EPG/BDで定義されたサブネットを持つコンシューマEPG NTPは、「テナント」または「グロー

### EPGで消費される契約

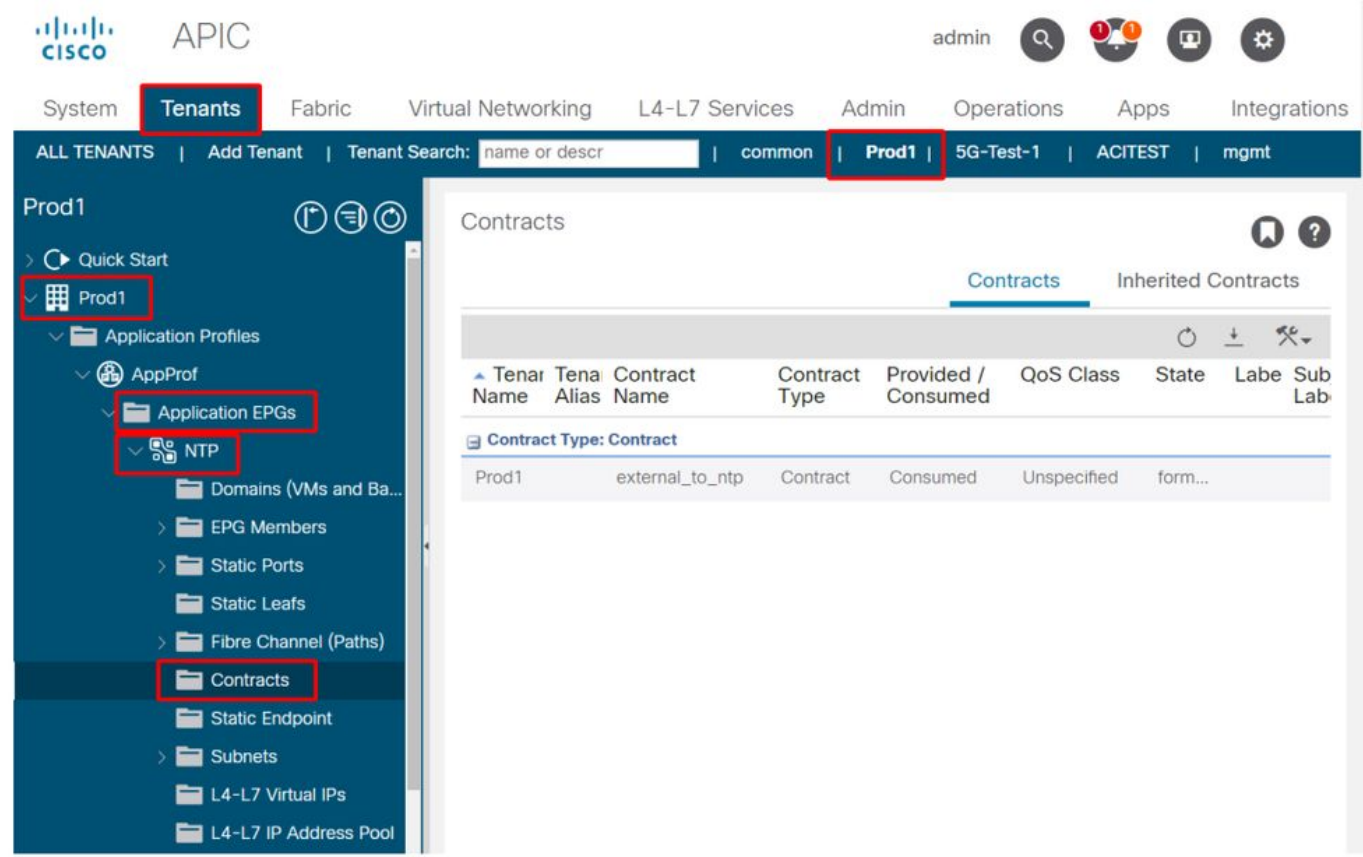

### 4.コンシューマEPGのBDに、スコープが「VRF間で共有」に設定されたサブネットがあるかどう かを確認します

EPGのサブネットはブリッジドメインの下で設定されますが、(ルーティングされた漏出を可能 にするために)「VRF間で共有」フラグと(L3Outへのアドバタイズを可能にするために)「外 部にアドバタイズ」フラグを持つ必要があります

#### 5.プロバイダーL3Out EPGに、インポートされたテナント範囲コントラクトまたはグローバルコ ントラクトが設定されていることを確認します

L3Out EPGには、テナントスコープのコントラクト、または提供されたコントラクトとして設定 されたグローバルコントラクトのいずれかが必要です。

プロバイダーL3Outのコントラクト

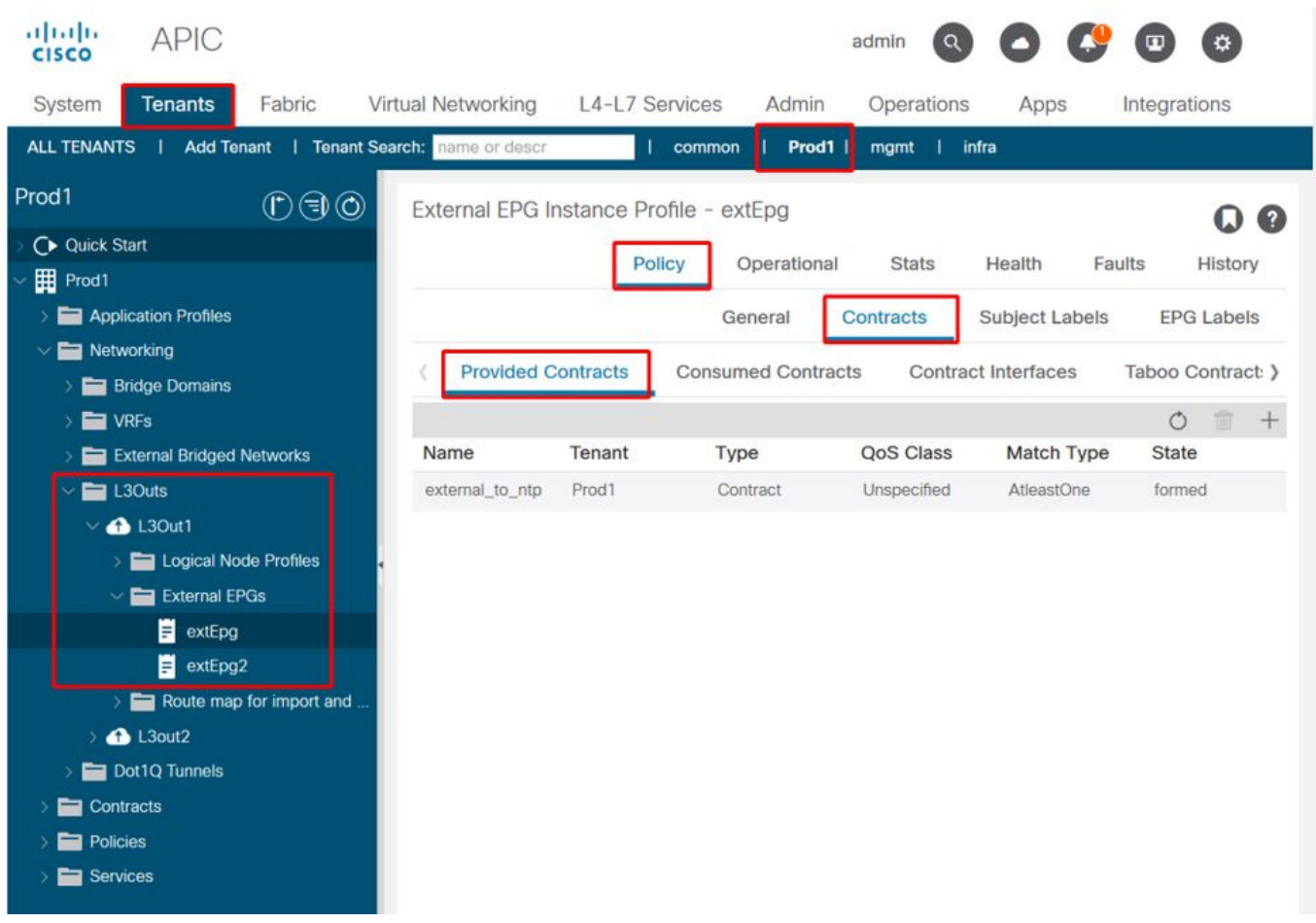

6.プロバイダーL3Out EPGに、必要なスコープがチェックされたサブネットが設定されているか どうかを確認します

プロバイダーL3Out EPGには、リークする必要のあるプレフィクスを次のスコープで設定する必 要があります。

● 外部EPGの外部サブネット。

● 共有ルート制御サブネット。

● 共有セキュリティインポートサブネット。

L3Out EPGのサブネットフラグの詳細については、「外部転送」の章を参照してください。

外部EPGサブネットの設定

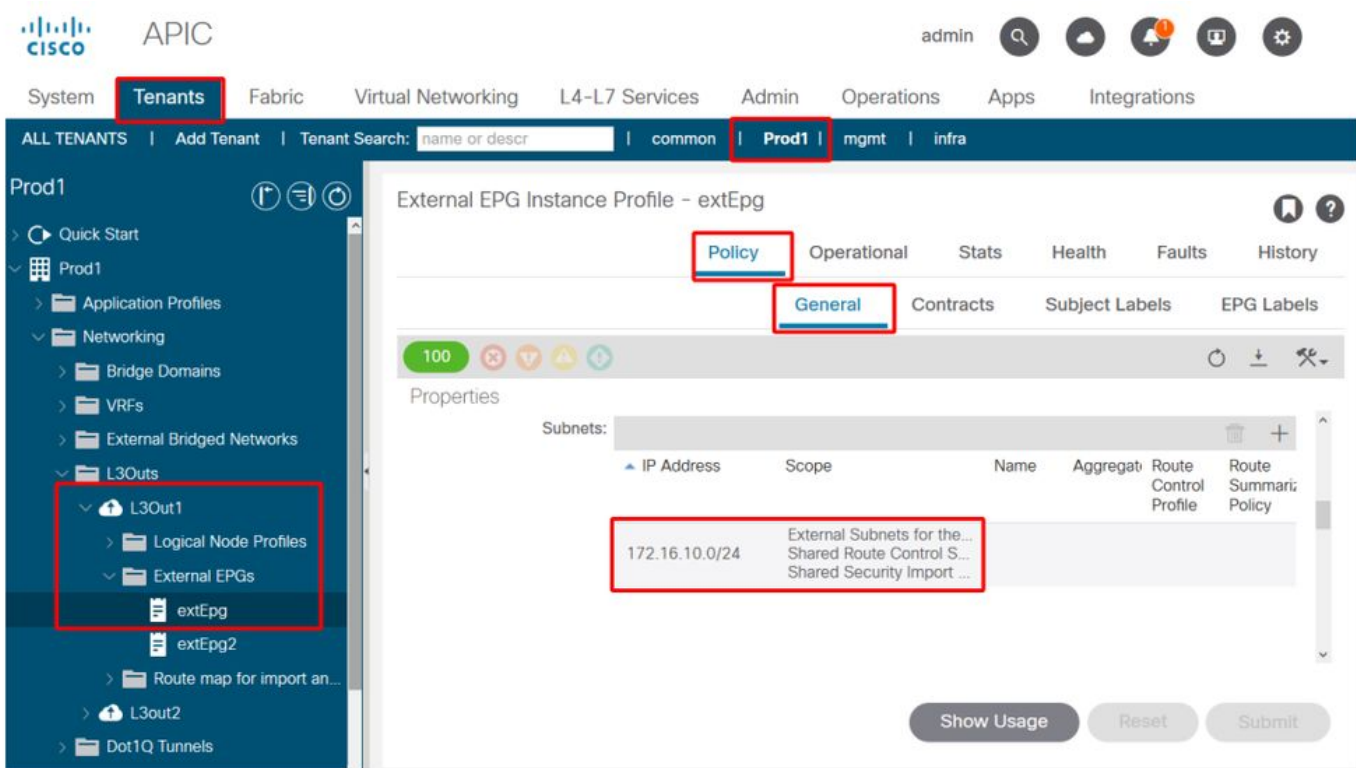

### 外部EPGサブネット設定を拡張

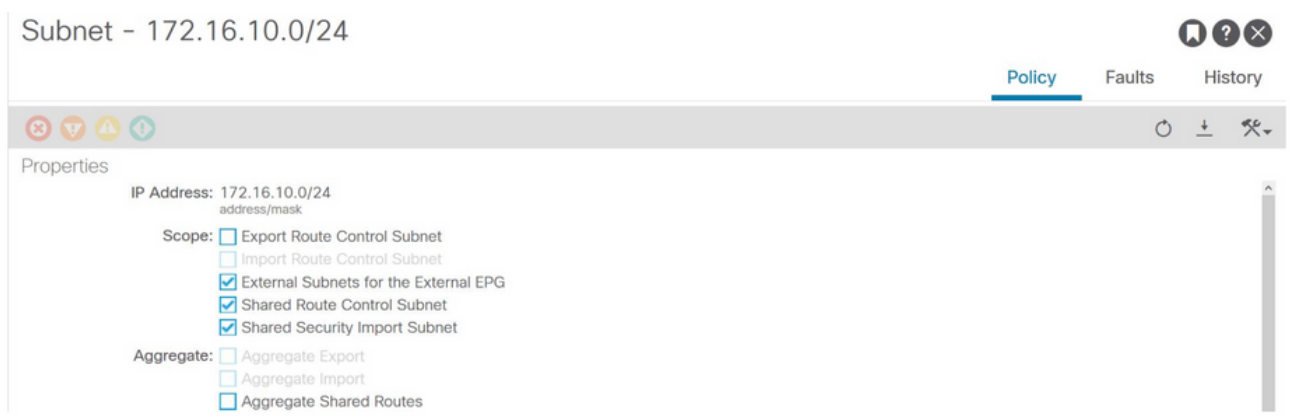

#### 7.コンシューマVRFの非BL上のL3Out EPGサブネットのpcTagを確認します

外部EPGサブネット宛てのトラフィックが非BLに入ると、宛先プレフィクスに対してルックアッ プが実行され、pcTagが決定されます。これは、非BLで次のコマンドを使用して確認できます。

この出力は、コンシューマVRF VNIDであるVNI 2818048の範囲で取得されていることに注意して ください。テーブルを見ると、同じVRF内になくても、コンシューマは宛先のpcTagを見つける ことができます。

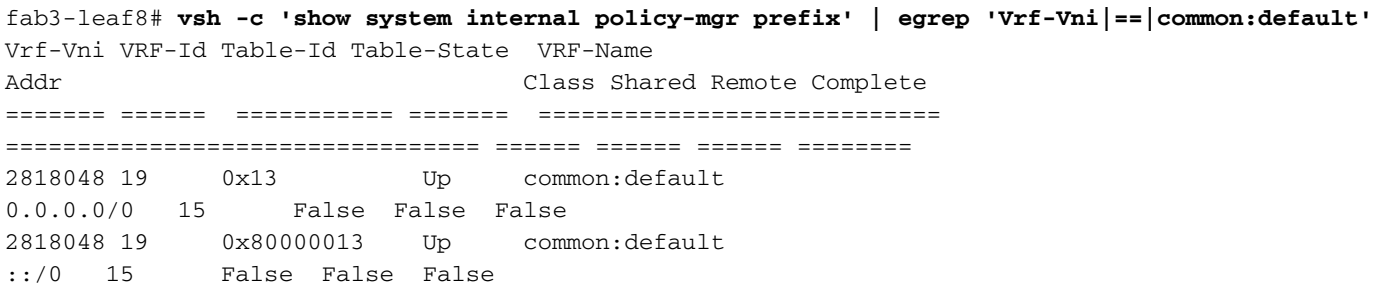

#### 8.コンシューマVRFの非BLでプログラムされたゾーン分割ルールを確認します

'contract\_parser.py'または'show zoning-rule'コマンドを使用して、VRFを指定します。

次のコマンド出力は、コンシューマEPGローカルpcTag 16410からL3Out EPGグローバルpcTag 25へのトラフィックを許可するために2つのゾーン分割ルールがインストールされていることを 示しています。これは、コンシューマVRFのスコープであるスコープ2818048に含まれています  $\sim$ 

#### fab3-leaf8# **show zoning-rule scope 2818048** +---------+--------+--------+----------+----------------+---------+---------+-----------------+- ---------+-----------------------+ | Rule ID | SrcEPG | DstEPG | FilterID | Dir | operSt | Scope | Name | Action | Priority | +---------+--------+--------+----------+----------------+---------+---------+-----------------+- ---------+-----------------------+ | 4174 | 0 | 0 | implarp | uni-dir | enabled | 2818048 | | permit | any\_any\_filter(17) | | 4168 | 0 | 15 | implicit | uni-dir | enabled | 2818048 | | deny,log | any\_vrf\_any\_deny(22) | | 4167 | 0 | 32789 | implicit | uni-dir | enabled | 2818048 | | permit | any\_dest\_any(16) | | 4159 | 0 | 0 | implicit | uni-dir | enabled | 2818048 | | deny,  $log$  | any\_any\_any(21) | | 4169 | 25 | 0 | implicit | uni-dir | enabled | 2818048 | | deny,log | shsrc\_any\_any\_deny(12)| | 4156 | 25 | 16410 | 425 | uni-dir-ignore | enabled | 2818048 | external\_to\_ntp | permit | fully\_qual(7) | | 4131 | 16410 | 25 | 424 | bi-dir | enabled | 2818048 | external\_to\_ntp | permit | fully\_qual(7) | +---------+--------+--------+----------+----------------+---------+---------+-----------------+- ---------+-----------------------+

#### fab3-leaf8# **contract\_parser.py --vrf common:default** Key: [prio:RuleId] [vrf:{str}] action protocol src-epg [src-l4] dst-epg [dst-l4]

[flags][contract:{str}] [hit=count]

[7:4131] [vrf:common:default] permit ip tcp tn-Prod1/ap-Services/epg-NTP(16410) tn-Prod1/l3out-L3Out1/instP-extEpg(25) eq 123 [contract:uni/tn-Prod1/brc-external\_to\_ntp] [hit=0] [7:4156] [vrf:common:default] permit ip tcp tn-Prod1/l3out-L3Out1/instP-extEpg(25) eq 123 tn-Prod1/ap-Services/epg-NTP(16410) [contract:uni/tn-Prod1/brc-external\_to\_ntp] [hit=0] [12:4169] [vrf:common:default] deny,log any tn-Prod1/l3out-L3Out1/instP-extEpg(25) epg:any [contract:implicit] [hit=0] [16:4167] [vrf:common:default] permit any epg:any tn-Prod1/bd-Services(32789) [contract:implicit] [hit=0] [16:4174] [vrf:common:default] permit arp epg:any epg:any [contract:implicit] [hit=0] [21:4159] [vrf:common:default] deny,log any epg:any epg:any [contract:implicit] [hit=0] [22:4168] [vrf:common:default] deny,log any epg:any pfx-0.0.0.0/0(15) [contract:implicit] [hit=0]

### 9.プロバイダーVRFのBLにプログラムされたゾーン分割ルールを確認します

'contract\_parser.py'または'show zoning-rule'コマンドを使用して、VRFを指定します。次のコマン ド出力は、以前に何度も説明したように、プロバイダーVRFに特定のゾーン分割ルールがNOであ ることを示しています。

#### これは、プロバイ2719752VRFのスコープです。

#### border-leaf# **show zoning-rule scope 2719752**

```
+---------+--------+--------+----------+----------------+---------+---------+--------------+----
------+----------------------+
| Rule ID | SrcEPG | DstEPG | FilterID | Dir | operSt | Scope | Name | 
Action | Priority |
+---------+--------+--------+----------+----------------+---------+---------+--------------+----
------+----------------------+
| 4134 | 10937 | 24 | default | uni-dir-ignore | enabled | 2719752 | vrf1_to_vrf2 | 
permit | src_dst_any(9) |
| 4135 | 24 | 10937 | default | bi-dir | enabled | 2719752 | vrf1_to_vrf2 | 
permit | src_dst_any(9) |
| 4131 | 0 | 0 | implicit | uni-dir | enabled | 2719752 | |
deny, log | any_any_any(21) |
| 4130 | 0 | 0 | implarp | uni-dir | enabled | 2719752 | | 
permit | any_any_filter(17) |
| 4132 | 0 | 15 | implicit | uni-dir | enabled | 2719752 | |
deny,log | any_vrf_any_deny(22) |
+---------+--------+--------+----------+----------------+---------+---------+--------------+----
------+----------------------+
```
#### border-leaf# **contract\_parser.py --vrf Prod1:VRF3**

Key:

[prio:RuleId] [vrf:{str}] action protocol src-epg [src-l4] dst-epg [dst-l4] [flags][contract:{str}] [hit=count]

[9:4134] [vrf:Prod1:VRF3] permit any tn-Prod1/l3out-L3Out1/instP-extEpg2(10937) tn-Prod1/l3out-L3Out2/instP-extEpg2(24) [contract:uni/tn-Prod1/brc-vrf1\_to\_vrf2] [hit=0] [9:4135] [vrf:Prod1:VRF3] permit any tn-Prod1/l3out-L3Out2/instP-extEpg2(24) tn-Prod1/l3out-L3Out1/instP-extEpg2(10937) [contract:uni/tn-Prod1/brc-vrf1\_to\_vrf2] [hit=0] [16:4130] [vrf:Prod1:VRF3] permit arp epg:any epg:any [contract:implicit] [hit=0] [21:4131] [vrf:Prod1:VRF3] deny,log any epg:any epg:any [contract:implicit] [hit=0] [22:4132] [vrf:Prod1:VRF3] deny,log any epg:any pfx-0.0.0.0/0(15) [contract:implicit] [hit=0]

翻訳について

シスコは世界中のユーザにそれぞれの言語でサポート コンテンツを提供するために、機械と人に よる翻訳を組み合わせて、本ドキュメントを翻訳しています。ただし、最高度の機械翻訳であっ ても、専門家による翻訳のような正確性は確保されません。シスコは、これら翻訳の正確性につ いて法的責任を負いません。原典である英語版(リンクからアクセス可能)もあわせて参照する ことを推奨します。